# **Payment Network Tokenization Using the Simple Order API**

**Supplement to** *Credit Card Services Using the Simple Order API*

May 2019

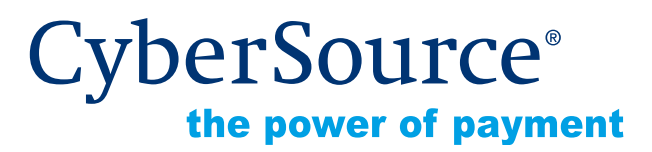

CyberSource Corporation HQ | P.O. Box 8999 | San Francisco, CA 94128-8999 | Phone: 800-530-9095

#### **CyberSource Contact Information**

For general information about our company, products, and services, go to [http://www.cybersource.com.](http://www.cybersource.com)

For sales questions about any CyberSource Service, email [sales@cybersource.com](mailto:sales@cybersource.com) or call 650-432-7350 or 888-330-2300 (toll free in the United States).

For support information about any CyberSource Service, visit the Support Center: [http://www.cybersource.com/support](http://www.cybersource.com/support/)

#### **Copyright**

© 2019 CyberSource Corporation. All rights reserved. CyberSource Corporation ("CyberSource") furnishes this document and the software described in this document under the applicable agreement between the reader of this document ("You") and CyberSource ("Agreement"). You may use this document and/or software only in accordance with the terms of the Agreement. Except as expressly set forth in the Agreement, the information contained in this document is subject to change without notice and therefore should not be interpreted in any way as a guarantee or warranty by CyberSource. CyberSource assumes no responsibility or liability for any errors that may appear in this document. The copyrighted software that accompanies this document is licensed to You for use only in strict accordance with the Agreement. You should read the Agreement carefully before using the software. Except as permitted by the Agreement, You may not reproduce any part of this document, store this document in a retrieval system, or transmit this document, in any form or by any means, electronic, mechanical, recording, or otherwise, without the prior written consent of CyberSource.

#### **Restricted Rights Legends**

**For Government or defense agencies.** Use, duplication, or disclosure by the Government or defense agencies is subject to restrictions as set forth the Rights in Technical Data and Computer Software clause at DFARS 252.227-7013 and in similar clauses in the FAR and NASA FAR Supplement.

**For civilian agencies.** Use, reproduction, or disclosure is subject to restrictions set forth in subparagraphs (a) through (d) of the Commercial Computer Software Restricted Rights clause at 52.227-19 and the limitations set forth in CyberSource Corporation's standard commercial agreement for this software. Unpublished rights reserved under the copyright laws of the United States.

#### **Trademarks**

Authorize.Net, eCheck.Net, and The Power of Payment are registered trademarks of CyberSource Corporation.

CyberSource, CyberSource Payment Manager, CyberSource Risk Manager, CyberSource Decision Manager, and CyberSource Connect are trademarks and/or service marks of CyberSource Corporation.

All other brands and product names are trademarks or registered trademarks of their respective owners.

# **Contents**

#### **[Recent Revisions to This Document 5](#page-4-0)**

#### **[About This Guide 8](#page-7-0)**

[Audience and Purpose](#page-7-1) **8** [Conventions](#page-7-2) **8** [Related Documents](#page-8-0) **9** [Customer Support](#page-8-1) **9**

#### **[Chapter 1](#page-9-0) [Payment Network Tokenization 1](#page-9-1)0**

[Supported Processors and Card Types](#page-10-0) **11** [In-App Transactions](#page-11-0) **12**

#### **[Chapter 2](#page-14-0) [Optional Features 1](#page-14-1)5**

[Merchant-Initiated Transactions](#page-14-2) **15** [Terminology](#page-15-0) **16** [Overview](#page-16-0) **17** [Descriptions](#page-17-0) **18** [Scenarios](#page-18-0) **19** [Delayed Charge](#page-18-1) **19** [Installment Payment](#page-19-0) **20** [No-Show Transaction](#page-19-1) **20** [Reauthorization](#page-20-0) **21** [Recurring Payment](#page-20-1) **21** [Resubmission](#page-21-0) **22** [Unscheduled COF Transaction](#page-21-1) **22** [API Field Descriptions](#page-22-0) **23** [Multiple Partial Captures](#page-22-1) **23** [Special Request Fields for Multiple Partial Captures](#page-23-0) **24** [Multiple Partial Captures on Streamline](#page-24-0) **25**

[Recurring Payments](#page-24-1) **25** [AVS and Recurring Payments](#page-27-0) **28** [CVN and Recurring Payments](#page-27-1) **28** [Replacement Expiration Dates for Recurring Payments](#page-27-2) **28** [Relaxed Requirements for Address Data and Expiration Date](#page-29-0) **30** [Split Shipments](#page-30-0) **31** [Subsequent Authorizations](#page-31-0) **32**

#### **[Appendix A](#page-32-0) [API Fields](#page-32-1) 33**

[Formatting Restrictions](#page-32-2) **33** [Data Type Definitions](#page-32-3) **33** [API Request Fields](#page-33-0) **34** [API Reply Fields](#page-44-0) **45**

#### **[Appendix B](#page-51-0) [Examples 5](#page-51-1)2**

[Name-Value Pair Examples](#page-51-2) **52** [XML Examples](#page-53-0) **54**

# <span id="page-4-0"></span>Recent Revisions to This **Document**

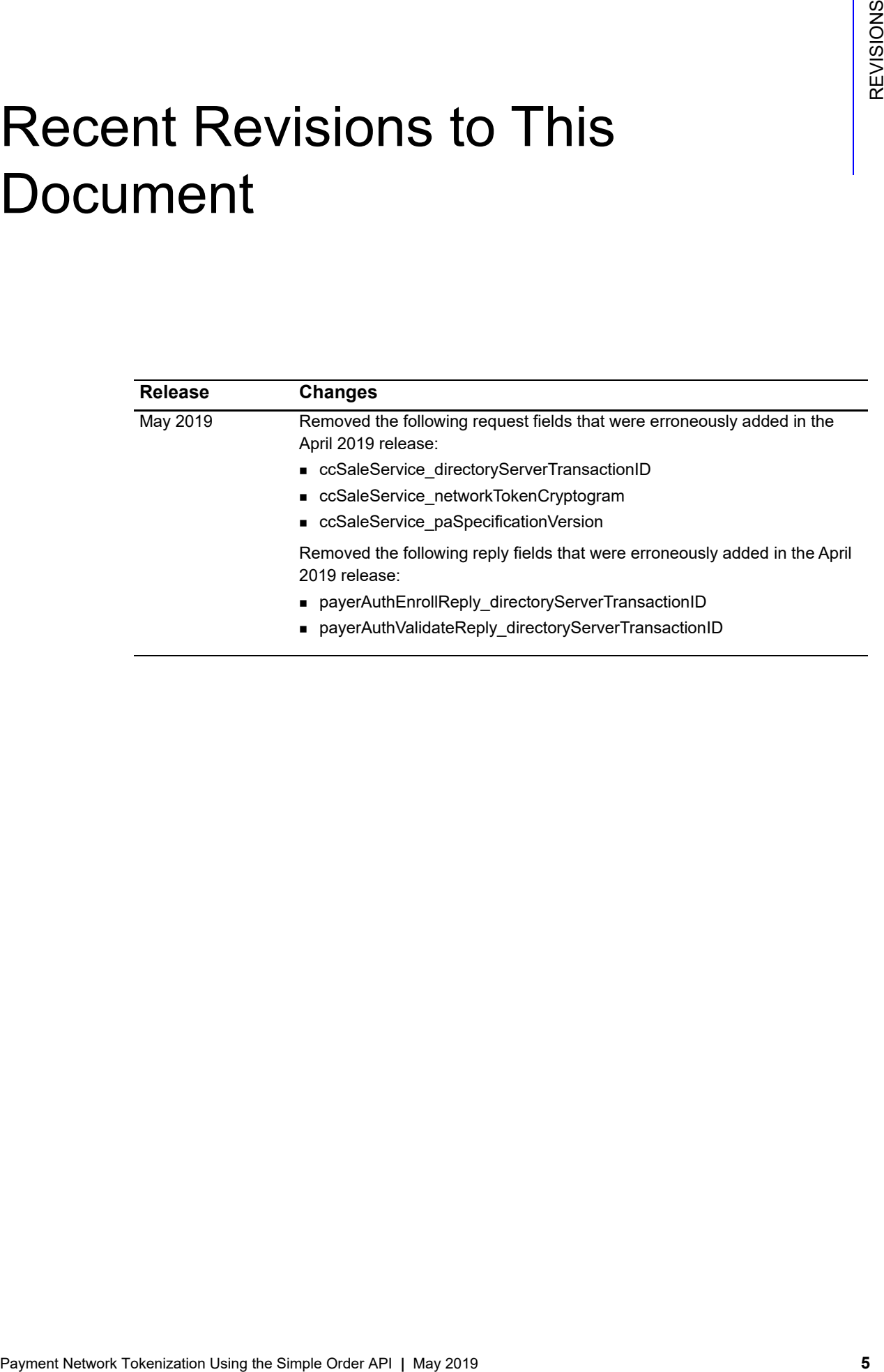

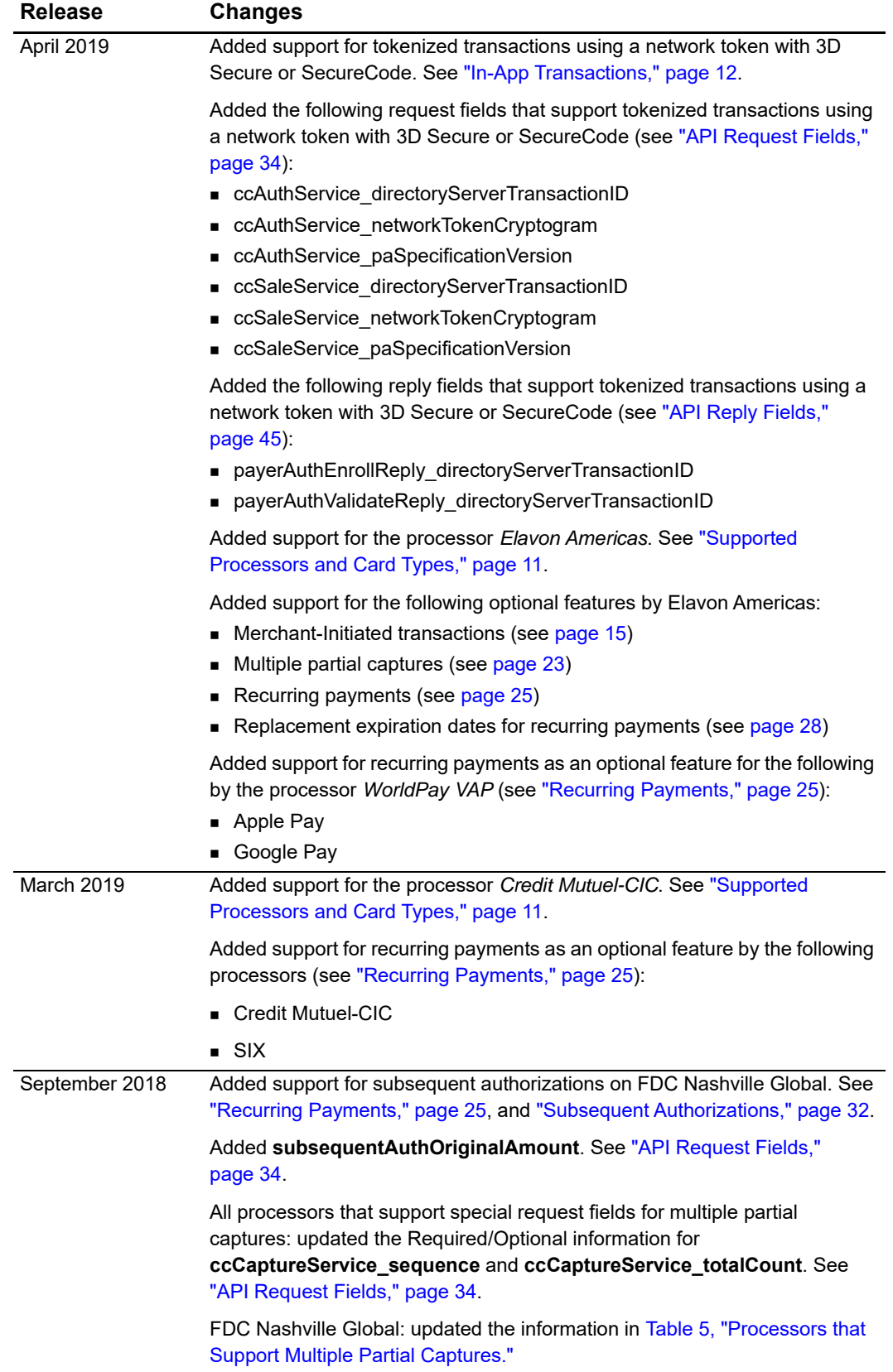

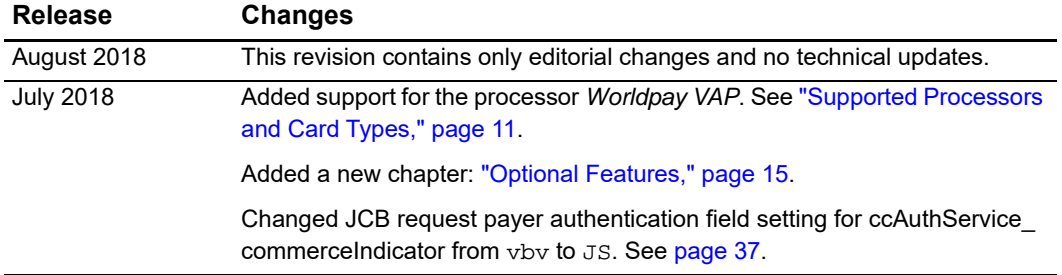

# <span id="page-7-0"></span>About This Guide

# <span id="page-7-1"></span>**Audience and Purpose**

This document is written for application developers who want to add payment network tokenization functionality to an order management system that already uses CyberSource credit card services. This document assumes that you are already familiar with the CyberSource credit card services as described in *[Credit Card Services Using the Simple](http://apps.cybersource.com/library/documentation/dev_guides/CC_Svcs_SO_API/Credit_Cards_SO_API.pdf)  [Order API](http://apps.cybersource.com/library/documentation/dev_guides/CC_Svcs_SO_API/Credit_Cards_SO_API.pdf)*.

Updating the CyberSource credit card services requires software development skills. You must write code that uses the API request and reply fields to integrate the payment network tokenization functionality into your existing order management system.

# <span id="page-7-2"></span>**Conventions**

The following special statement is used in this document:

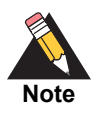

A *Note* contains helpful suggestions or references to material not contained in this document.

The following text conventions are used in this document:

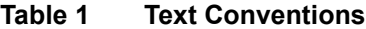

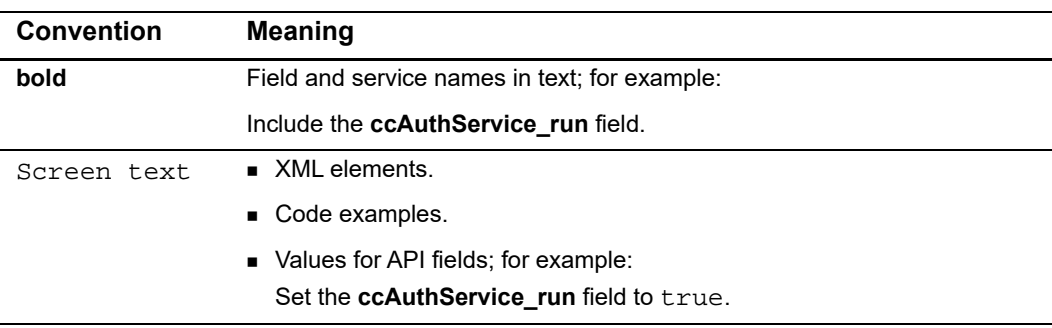

# <span id="page-8-0"></span>**Related Documents**

- *Google Pay Using the Simple Order API* [\(PDF](http://apps.cybersource.com/library/documentation/dev_guides/Google_Pay_SO_API/Google_Pay_SO_API.pdf) *|* [HTML\)](http://apps.cybersource.com/library/documentation/dev_guides/Google_Pay_SO_API/html/)
- *Apple Pay Using the Simple Order API* ([PDF](http://apps.cybersource.com/library/documentation/dev_guides/apple_payments/SO_API/Apple_Pay_SO_API.pdf) *|* [HTML](http://apps.cybersource.com/library/documentation/dev_guides/apple_payments/SO_API/html/))
- *Card-Present Processing Using the Simple Order API* ([PDF](http://apps.cybersource.com/library/documentation/dev_guides/Retail_SO_API/Retail_SO_API.pdf) | [HTML](http://apps.cybersource.com/library/documentation/dev_guides/Retail_SO_API/html/wwhelp/wwhimpl/js/html/wwhelp.htm#href=cover_ENT.html))
- *Credit Card Services Using the Simple Order API* [\(PDF](http://apps.cybersource.com/library/documentation/dev_guides/CC_Svcs_SO_API/Credit_Cards_SO_API.pdf) | [HTML\)](http://apps.cybersource.com/library/documentation/dev_guides/CC_Svcs_SO_API/html/wwhelp/wwhimpl/js/html/wwhelp.htm#href=cover_standard.html)
- *Credit Card Services for CyberSource through VisaNet Using the Simple Order API* contact CyberSource Customer Support to obtain this guide.
- *Getting Started with CyberSource Advanced for the Simple Order API* [\(PDF](http://apps.cybersource.com/library/documentation/dev_guides/Getting_Started_SO/Getting_Started_SO_API.pdf) [| HTML](http://apps.cybersource.com/library/documentation/dev_guides/Getting_Started_SO/html/wwhelp/wwhimpl/js/html/wwhelp.htm#href=cover.html))
- *Samsung Pay Using the Simple Order API* ([PDF](http://apps.cybersource.com/library/documentation/dev_guides/Samsung_Pay_SO_API/SamsungPay_SO_API.pdf) *|* [HTML\)](http://apps.cybersource.com/library/documentation/dev_guides/Samsung_Pay_SO_API/html/)

Refer to the Support Center for complete CyberSource technical documentation:

[http://www.cybersource.com/support\\_center/support\\_documentation](http://www.cybersource.com/support_center/support_documentation)

# <span id="page-8-1"></span>**Customer Support**

For support information about any CyberSource service, visit the Support Center: [http://www.cybersource.com/support](http://www.cybersource.com/support/)

<span id="page-9-0"></span>

# Payment Network **Tokenization**

Payment network tokenization (PNT) enables you to request an authorization with a token instead of a primary account number (PAN). This guide explains how to use payment network tokenization in credit card transactions.

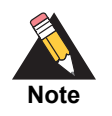

<span id="page-9-1"></span>**Payment network is being and the Simple Order API and the Simple Order API and the Simple Order API and the Simple Order API and the Simple Order API and the Simple Order API and the Simple Order API and the Simple Order** This Payment Network Tokenization document describes how to integrate the pass-through processing of tokens into your order management system. It does not describe the process of substituting a PAN with a token, also known as *token provisioning*. For information about token provisioning, contact your token service provider.

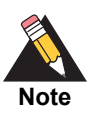

*Payment network tokenization* and CyberSource *payment tokenization* are not the same feature.

- With payment network tokenization, the token is created by a token service provider and can be used throughout the financial network.
- With CyberSource payment tokenization, the token is created by CyberSource and can be used only with CyberSource services.

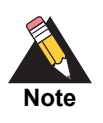

For an incremental authorization, you don't need to include any payment network tokenization fields in the authorization request because CyberSource obtains the payment network tokenization information from the original authorization request.

# <span id="page-10-1"></span><span id="page-10-0"></span>**Supported Processors and Card Types**

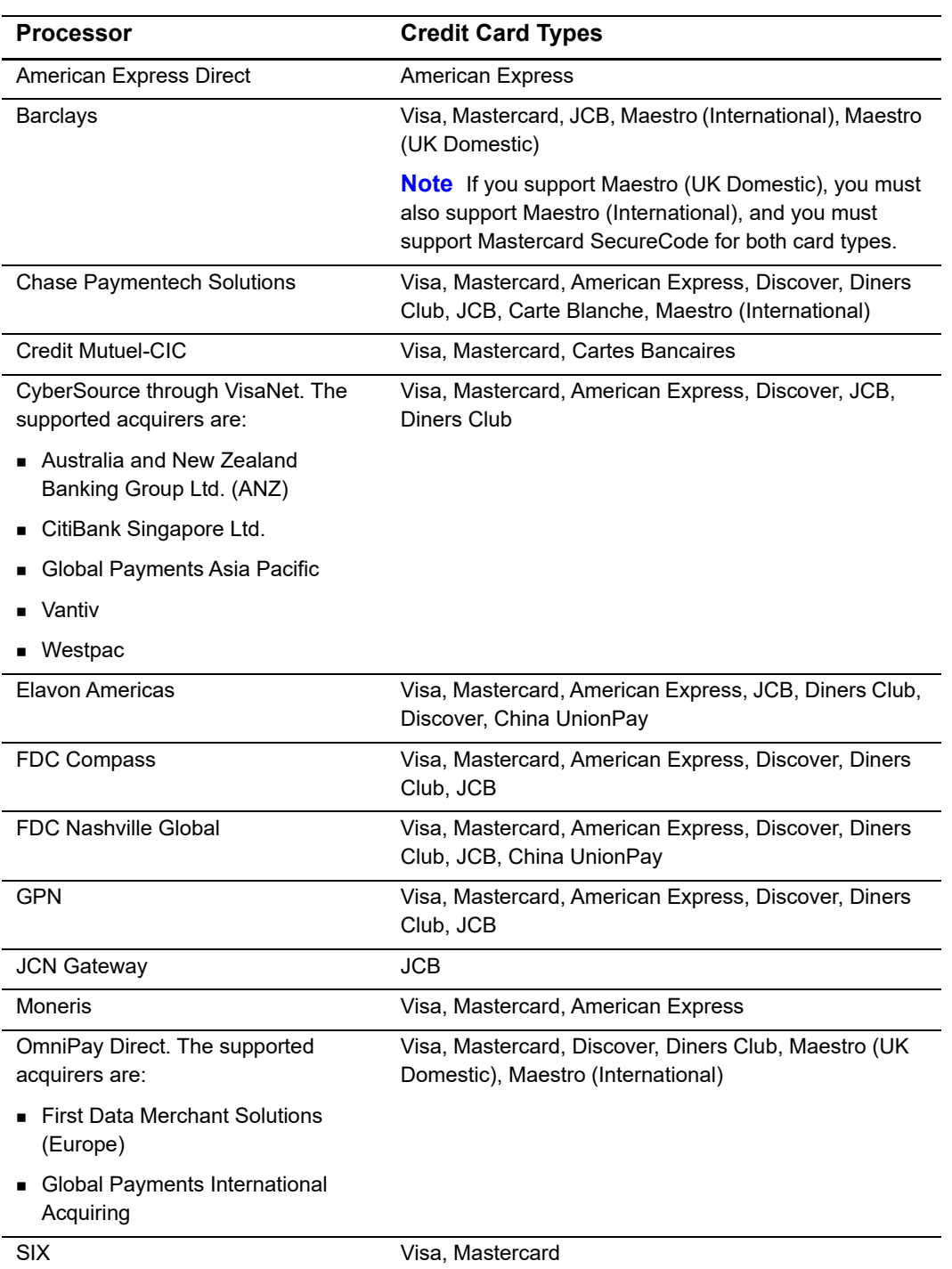

## **Table 2 Processors and Card Types**

| <b>Processor</b>                | <b>Credit Card Types</b>           |
|---------------------------------|------------------------------------|
| Streamline                      | Visa, Mastercard                   |
| <b>TSYS Acquiring Solutions</b> | Visa, Mastercard, American Express |
| Worldpay VAP                    | Visa, Mastercard                   |

**Table 2 Processors and Card Types (Continued)**

# <span id="page-11-1"></span><span id="page-11-0"></span>**In-App Transactions**

For in-app transactions, payment network tokenization uses some of the payer authentication request fields. This approach to payment network tokenization simplifies your implementation if your order management system already uses payer authentication.

In the authorization request:

- Set the account number field to the token value instead of to the customer's PAN. Obtain the token value from the token service provider. The account number field is **card\_accountNumber**.
- Set the expiration date fields to the token expiration date instead of to the credit card expiration date. Obtain the token expiration date from the token service provider. The expiration date fields are **card\_expirationMonth** and **card\_expirationYear**.
- Include the transaction type field, which is **paymentNetworkToken transactionType**.
- On CyberSource through VisaNet, you can choose to include the requestor ID field, which is **paymentNetworkToken\_requestorID**.
- Include the following payer authentication fields:

For Visa requests:

- ccAuthService\_commerceIndicator—set to vbv or internet
- ccAuthService\_cavv—set to the 3D Secure cryptogram
- ccAuthService\_xid—set to the network token cryptogram

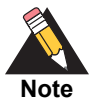

For transactions with the **ccAuthService\_commerceIndicator** field set to internet, set the **ccAuthService** cavy field to the 3D Secure cryptogram. For transactions with the **ccAuthService\_commerceIndicator** field set to

vbv:

- Set the **ccAuthService\_cavv** field to the 3D Secure cryptogram.
- Set the **ccAuthService** xid field to the network token cryptogram.

For Verified by Visa transactions without payment network tokenization, set the **ccAuthService\_cavv** field to the 3D Secure cryptogram.

For Mastercard requests:

- ccAuthService\_commerceIndicator—set to spa
- ucaf authenticationData—set to the SecureCode cryptogram or the network token cryptogram if the SecureCode cryptogram is not provided.
- ucaf\_collectionIndicator—set to 2

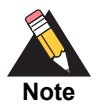

If a SecureCode cryptogram is not provided, set the **ucaf\_authenticationData** field to the network token cryptogram.

For JCB requests:

- ccAuthService\_commerceIndicator—set to JS or internet
- ccAuthService\_cavv—set to cryptogram

For American Express requests:

For the American Express card type, the cryptogram is a 20-byte or 40-byte binary value.

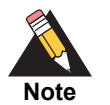

On some processors, American Express SafeKey is not supported, but you can use the American Express SafeKey fields for payment network tokenization.

For a 20-byte cryptogram, send the cryptogram in the cardholder authentication verification value (CAVV) field.

- ccAuthService\_commerceIndicator—set to aesk
- ccAuthService\_cavv—set to block A of the cryptogram

For a 40-byte cryptogram, split the cryptogram into two 20-byte binary values (block A and block B). Send the first 20-byte value (block A) in the cardholder authentication verification value (CAVV) field. Send the second 20-byte value (block B) in the transaction ID (XID) field.

- ccAuthService commerceIndicator—set to aesk
- ccAuthService\_cavv—set to block A of the cryptogram
- ccAuthService\_xid—set to block B of the cryptogram
- Include the basic fields required for every authorization request:
	- billTo\_city
	- billTo\_country
	- billTo email
	- billTo firstName
	- billTo\_lastName
	- billTo\_postalCode—required only for transactions in the U.S. and Canada.
- billTo\_state—required only for transactions in the U.S. and Canada.
- billTo\_street1
- card\_cardType
- card\_cardType—CyberSource strongly recommends that you send the card type even if it is optional for your processor. Omitting the card type can cause the transaction to be processed with the wrong card type.
- ccAuthService\_run
- merchantID
- merchantReferenceCode
- purchaseTotals\_currency
- purchaseTotals\_grandTotalAmount or item\_#\_unitPrice

For descriptions of these fields, see ["API Request Fields," page 34](#page-33-1).

After a successful authorization request, the rest of the credit card processing proceeds as described in *[Credit Card Services Using the Simple Order API](http://apps.cybersource.com/library/documentation/dev_guides/CC_Svcs_SO_API/Credit_Cards_SO_API.pdf)*.

# Optional Features

# <span id="page-14-3"></span><span id="page-14-2"></span><span id="page-14-0"></span>**Merchant-Initiated Transactions**

#### **Service:**

Authorization

#### **Card type:**

Visa

#### **Processors:**

■ See the following table.

#### **Table 3 Processors that Support Merchant-Initiated Transactions**

<span id="page-14-4"></span><span id="page-14-1"></span>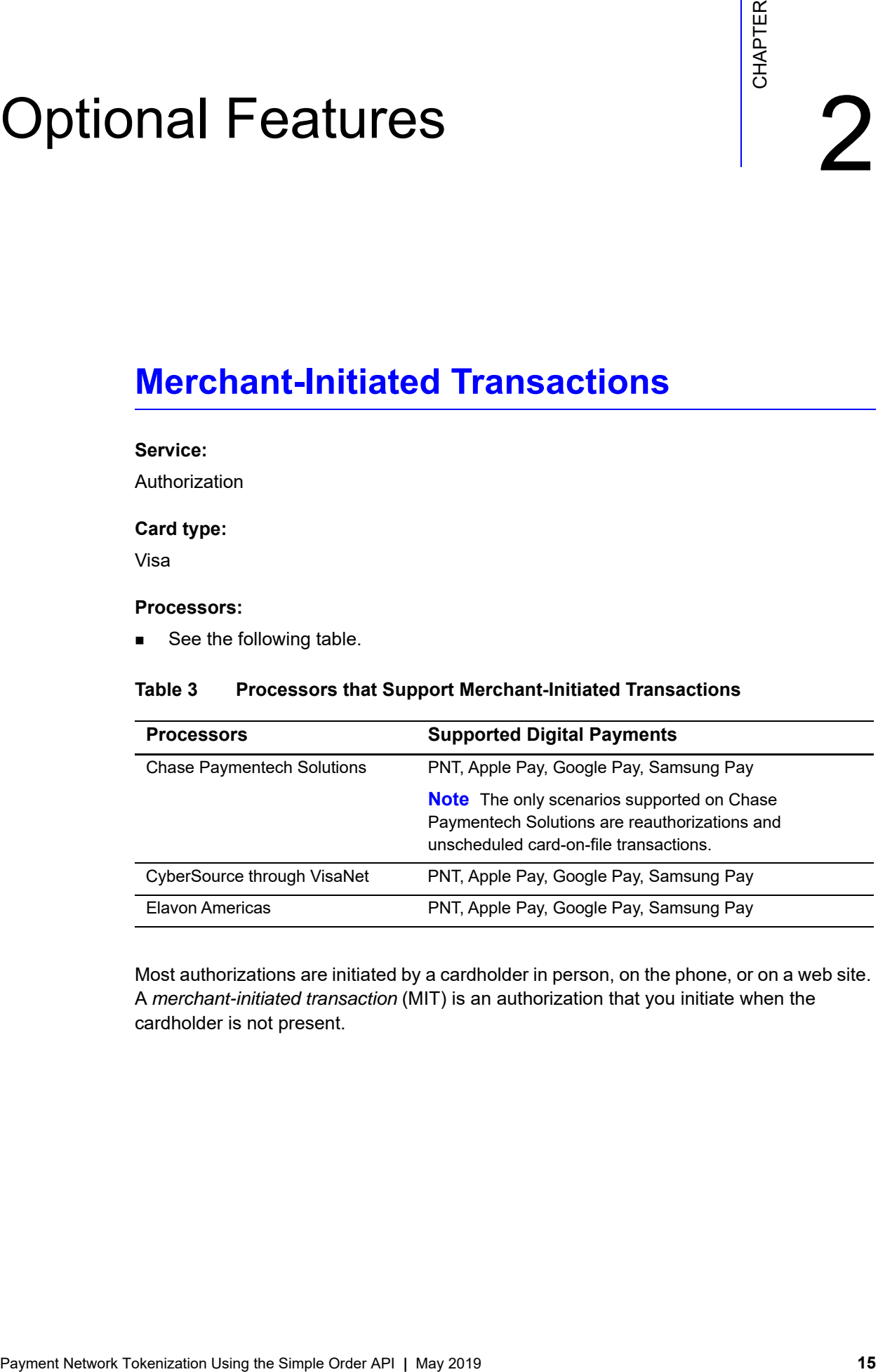

Most authorizations are initiated by a cardholder in person, on the phone, or on a web site. A *merchant-initiated transaction* (MIT) is an authorization that you initiate when the cardholder is not present.

# <span id="page-15-0"></span>**Terminology**

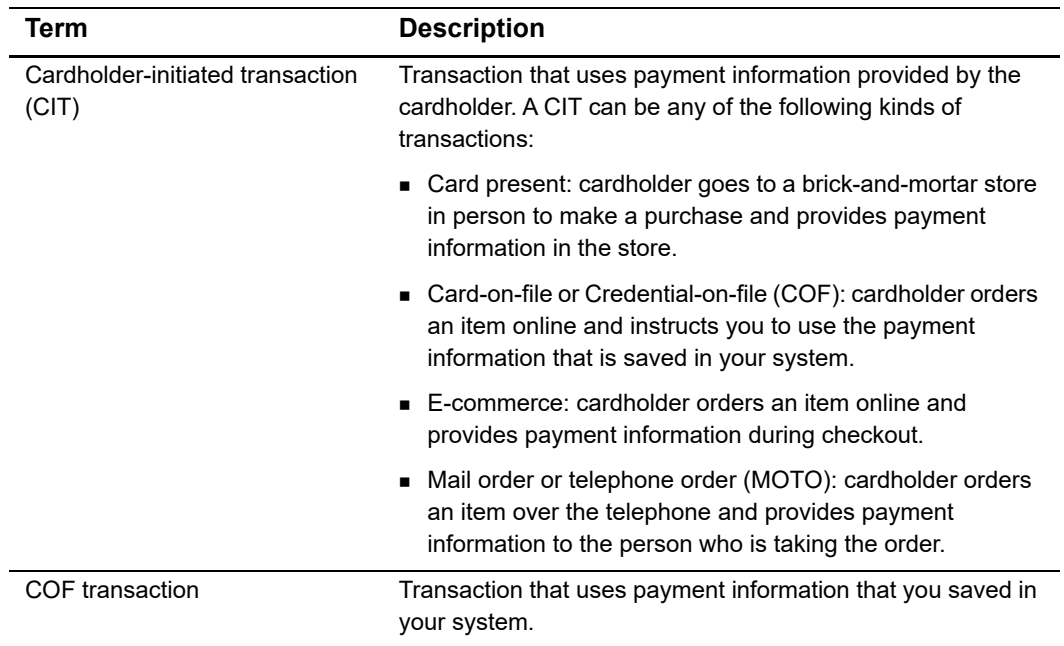

## **Table 4 Terminology for Merchant-Initiated Transactions**

## <span id="page-16-0"></span>**Overview**

[Figure 1](#page-16-1) illustrates the relationships between stored credentials, CITs, and MITs.

<span id="page-16-1"></span>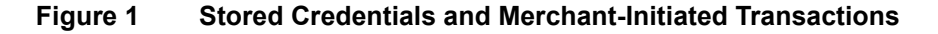

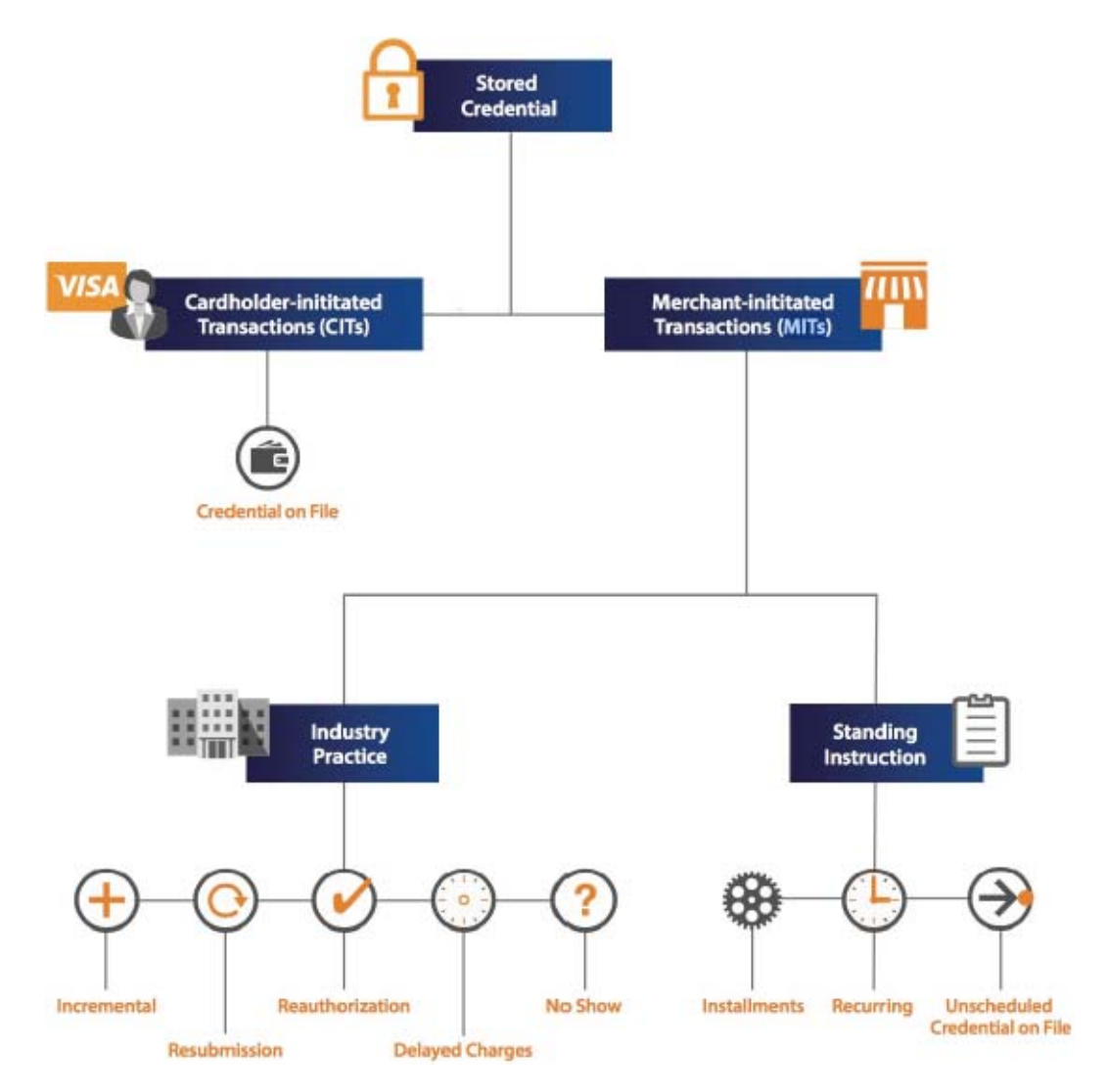

There are two main types of MITs:

- An *industry practice* transaction: a one-time MIT that derives payment information from a CIT.
- A standing instruction: one transaction in a series of repeated transactions or a onetime, unscheduled transaction that uses COF payment information.

## <span id="page-17-0"></span>**Descriptions**

- Account top-up—is the result of instructions between you and the cardholder to charge a specific or variable amount at specified or variable intervals. An account topup is an unscheduled COF transaction.
- Delayed charge—is associated with an agreement between you and the cardholder for services rendered. Delayed charges are typical for lodging transactions and auto rental transactions.

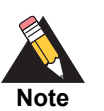

The CyberSource delayed charge feature is not available on FDC Compass.

- Final authorization—occurs when you need to authorize the final amount after an estimated authorization.
- Incremental authorization—is a continuation of a purchase when the originally approved amount is modified to accommodate additional services. Incremental authorizations are typical for lodging transactions and auto rental transactions.

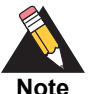

The CyberSource incremental authorization feature is not available on these processors:

- **FDC Compass**
- FDC Nashville Global
- **DEDUAL** OmniPay Direct
- Installment payment—is the result of instructions governed by a contract between you and a cardholder. The instructions enable you to charge a specific amount at specified intervals. To find out whether your processor is supported for installment payments, see "Installment Payments" in the *Credit Card Guide*.
- No-show transaction—occurs when you and a cardholder have an agreement for a purchase, but the cardholder does not meet the terms of the agreement. No-show transactions are typically used in hotels and motels for a single-night stay.

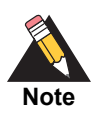

The CyberSource no-show transaction feature is not available on FDC Compass.

- Reauthorization for split shipment—a split shipment occurs when multiple goods purchased in a single transaction are shipped at separate times. When the goods become available to ship, either you or CyberSource perform a new authorization for the portion of the transaction being delivered. This ensures that the cardholder's funds are still available. The reauthorization is performed in one of the following scenarios:
	- Before requesting a capture, you request an authorization using the saved cardholder credentials.
	- You use the CyberSource split-shipment feature. To find out whether your processor is supported for split shipments, see the "Split Shipments" section in this guide.
- Recurring payment—is the result of instructions governed by a contract between you and a cardholder. The instructions enable you to charge a specific or variable amount at specified intervals. To find out whether your processor is supported for recurring payments, see the "Recurring Payments" section in this guide.
- Resubmission—occurs when a cardholder-initiated purchase occurred, but you could not obtain an authorization at that time. A resubmission is valid only when the original authorization was declined for insufficient funds and only for a limited number of days after the original purchase.

## <span id="page-18-0"></span>**Scenarios**

## <span id="page-18-1"></span>Delayed Charge

A delayed charge is associated with an agreement between you and the cardholder for services rendered. Merchants might use delayed charges after providing services such as lodging, travel, or auto rental.

#### **To create a delayed charge authorization request:**

- **Step 1** Include the following required fields in the authorization request:
	- subsequentAuth—set the value for this field to true.
	- subsequentAuthReason—set the value for this field to 2.
	- subsequentAuthTransactionID—set the value for this field to the network transaction identifier.
- **Step 2** If the payment information is COF information, include the following field in the authorization request:
	- subsequentAuthStoredCredential—set the value for this field to true.

## <span id="page-19-0"></span>Installment Payment

An installment payment is a COF transaction. A series of installment payments consists of multiple transactions that you bill to a cardholder over a period of time agreed to by you and the cardholder for a single purchase of goods or services. The agreement enables you to charge a specific amount at specified intervals.

#### **To create an installment payment authorization request:**

- **Step 1** Cardholder consents to terms and establishes service or obtains goods.
- **Step 2** You charge the first installment payment as a CIT. Include the following field in the authorization request:
	- $\blacksquare$  subsequentAuthFirst—set the value for this field to  $true$ .
- **Step 3** You charge subsequent installment payments on a regular basis. Include the following fields in each authorization request:
	- ccAuthService commerceIndicator—set the value for this field to install.
	- subsequentAuthTransactionID—set the value for this field to the network transaction identifier.

## <span id="page-19-1"></span>No-Show Transaction

A no-show transaction occurs when you and a cardholder have an agreement for a purchase, but the cardholder does not meet the terms of the agreement. No-show transactions are typically used in hotels and motels for a single-night stay.

#### **To create a no-show transaction authorization request:**

- **Step 1** Include the following required fields in the authorization request:
	- subsequentAuth-set the value for this field to true.
	- subsequentAuthReason—set the value for this field to 4.
	- subsequentAuthTransactionID—set the value for this field to the network transaction identifier.
- **Step 2** If the payment information is COF information, include the following field in the authorization request:
	- subsequentAuthStoredCredential—set the value for this field to true.

#### <span id="page-20-0"></span>**Reauthorization**

A reauthorization is a purchase made after an original purchase that can reflect a number of specific conditions. Common instances that require reauthorizations include delayed shipments, split shipments, extended stays, and extended rentals.

#### **To create a reauthorization request:**

**Step 1** Include the following required fields in the authorization request:

- subsequentAuth—set the value for this field to true.
- subsequentAuthReason—set the value for this field to 3.
- subsequentAuthTransactionID—set the value for this field to the network transaction identifier.
- **Step 2** If the payment information is COF information, include the following field in the authorization request:
	- subsequentAuthStoredCredential—set the value for this field to true.

## <span id="page-20-1"></span>Recurring Payment

A recurring payment is a COF transaction. A series of recurring payments consists of multiple transactions that you bill to a cardholder at fixed, regular intervals not to exceed one year between transactions. The series of recurring payments is the result of an agreement between you and the cardholder.

#### **To create a recurring payment authorization request:**

- **Step 1** Cardholder consents to terms and establishes service or obtains goods.
- **Step 2** You charge the first recurring payment as a CIT. Include the following field in the authorization request:
	- subsequentAuthFirst—set the value for this field to true.
- **Step 3** You charge subsequent recurring payments on a regular basis. Include the following fields in each authorization request:
	- ccAuthService\_commerceIndicator—set the value for this field to recurring.
	- subsequentAuthTransactionID—set the value for this field to the network transaction identifier.

## <span id="page-21-0"></span>Resubmission

A resubmission occurs when you cannot obtain an authorization for a cardholder-initiated purchase. A resubmission is valid only when the original authorization was declined for insufficient funds and only for a limited number of days after the original purchase.

#### **To create a resubmission authorization request:**

**Step 1** Include the following required fields in the authorization request:

- $\blacksquare$  subsequentAuth—set the value for this field to  $true$ .
- subsequentAuthReason—set the value for this field to  $1$ .
- subsequentAuthTransactionID—set the value for this field to the network transaction identifier.
- **Step 2** If the payment information is COF information, include the following field in the authorization request:
	- subsequentAuthStoredCredential—set the value for this field to true.

## <span id="page-21-1"></span>Unscheduled COF Transaction

An unscheduled COF transaction uses stored payment information for a fixed or variable amount that does not occur on a scheduled or regular basis.

#### **To create an unscheduled COF transaction authorization request:**

- **Step 1** Cardholder consents to terms and establishes service or obtains goods.
- **Step 2** You charge the first payment. Include the following field in the authorization request:
	- subsequentAuthFirst—set the value for this field to true.
- **Step 3** You charge subsequent payments. Include the following fields in each authorization request:
	- $\blacksquare$  subsequentAuth—set the value for this field to  $true$ .
	- subsequentAuthTransactionID—set the value for this field to the network transaction identifier.

## <span id="page-22-0"></span>**API Field Descriptions**

For descriptions of the fields in the preceding scenarios, see [Appendix A, "API Fields," on](#page-32-4)  [page 33](#page-32-4).

# <span id="page-22-2"></span><span id="page-22-1"></span>**Multiple Partial Captures**

#### **Processors:**

<span id="page-22-3"></span>■ See the following table.

#### **Table 5 Processors that Support Multiple Partial Captures**

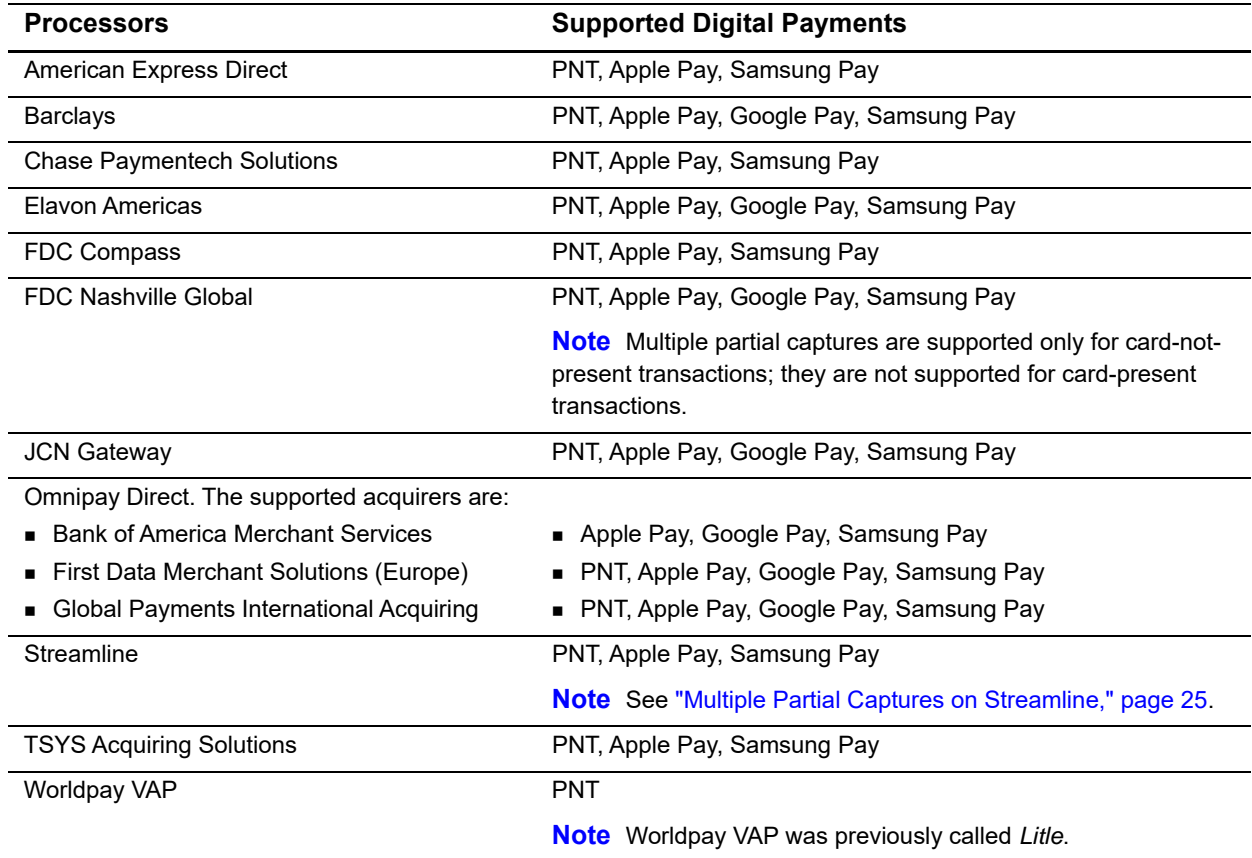

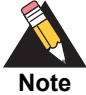

*Multiple partial captures* and *split shipments* are not the same feature.

- The multiple partial captures feature is provided by the processor. This feature enables you to request multiple partial captures for one authorization.
- The split shipments feature is provided by CyberSource. This feature supports three different scenarios: multiple authorizations, multiple captures, and multiple authorizations with multiple captures. For more information, see ["Split Shipments," page 31](#page-30-0).

This feature enables you to request multiple partial captures for one authorization. You must ensure that the total amount of all the captures does not exceed the authorized amount.

## <span id="page-23-1"></span><span id="page-23-0"></span>**Special Request Fields for Multiple Partial Captures**

#### **Processors:**

- Barclays. The special request fields are required.
- **FDC Compass. To avoid a downgrade for a Visa transaction, the special request fields** are required. For other card types, CyberSource strongly recommends that you include the special request fields.
- FDC Nashville Global. The special request fields are required for Visa and Mastercard transactions. They are not supported for other card types.
- FDMS Nashville. The special request fields are required for Visa and Mastercard transactions. They are not supported for other card types.
- OmniPay Direct. CyberSource strongly recommends that you include the special request fields. The supported acquirers are:
	- Bank of America Merchant Services
	- Cardnet International
	- First Data Merchant Solutions (Europe)
	- Global Payments International Acquiring
- TSYS Acquiring Solutions. The special request fields are required.

Include the following special request fields in each capture request when you are requesting multiple partial captures:

- ccCaptureService\_sequence
- ccCaptureService\_totalCount

When you do not know the total number of captures that you are going to request, set the capture total count to an estimated value or 99 for all capture requests except the final one. For the final capture request, set the capture total count and the capture sequence to the same value.

## <span id="page-24-0"></span>**Multiple Partial Captures on Streamline**

Streamline might consider a partial capture to be a duplicate and reject the transaction when one or more of the following is the same for a merchant ID. You must ensure that you do not submit duplicate transaction information when using multiple partial captures; otherwise Streamline may reject the transaction.

- **u** transaction date
- card\_accountNumber
- merchantReferenceCode
- purchaseTotals\_grandTotalAmount

# <span id="page-24-2"></span><span id="page-24-1"></span>**Recurring Payments**

#### **Service:**

**Authorization** 

#### **Processors:**

■ See the following table.

#### <span id="page-24-3"></span>**Table 6 Processors That Support Recurring Payments**

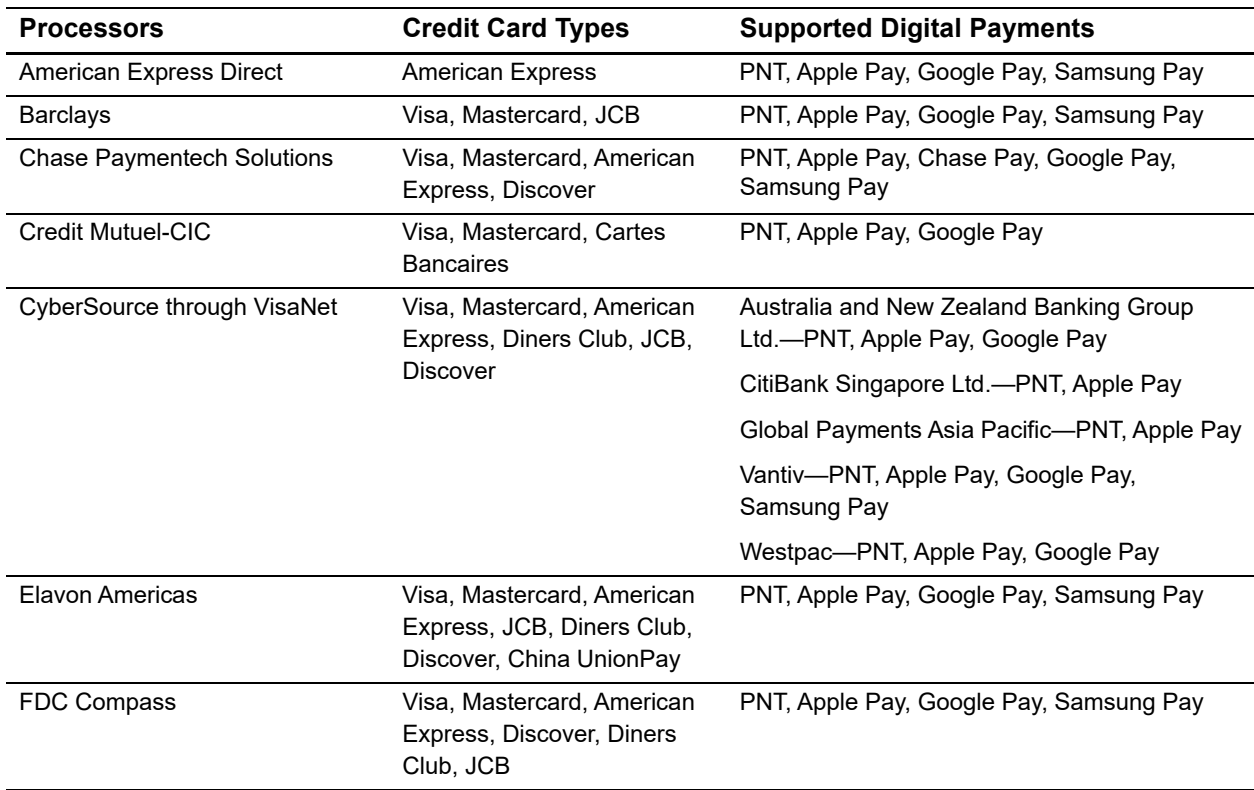

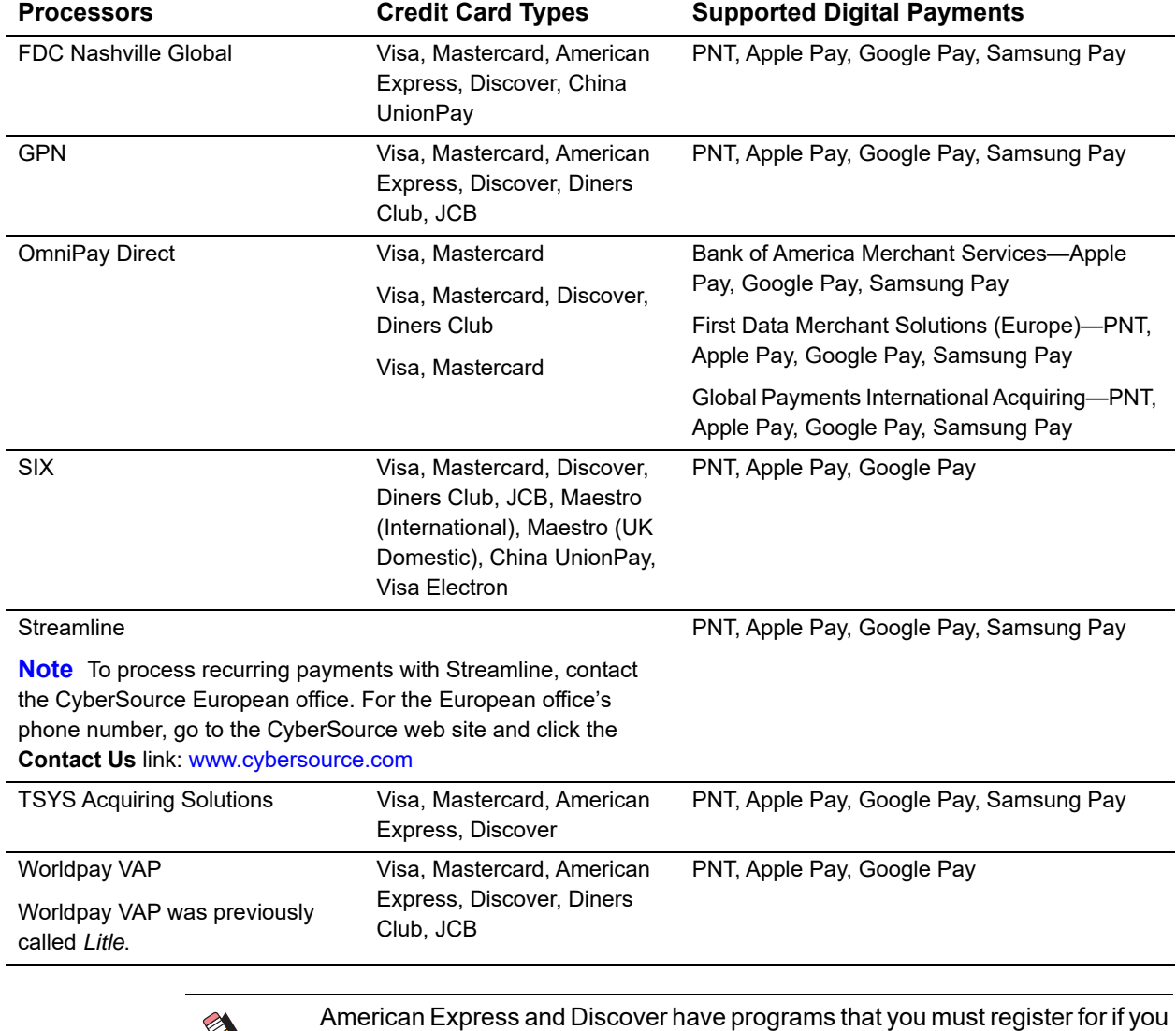

#### **Table 6 Processors That Support Recurring Payments (Continued)**

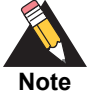

want to process recurring payments. Contact American Express and Discover for details about their programs.

Depending on the types of products and services you sell, you might want to process recurring payments for a customer. For example, you might want to charge a customer 19.95 USD each month to use a service that you offer.

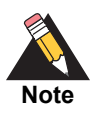

A customer's recurring payment does not have to be the same amount each time.

You must disclose clearly to customers when they make a purchase what the amount will be for the recurring payments. If the amount varies based on usage, make it clear.

#### **To create a recurring payment:**

- <span id="page-26-1"></span>**Step 1** For the first payment, the type of request you need to send depends on which processor and card type you are using.
	- For Mastercard and American Express transactions on FDC Nashville Global, include the following fields and values in the request for the first payment:

ccAuthService\_commerceIndicator=recurring ccAuthService\_firstRecurringPayment=TRUE card\_cvNumber

- For all card types on OmniPay Direct, request a non-recurring transaction and include the following field and value in the request for the first payment: ccAuthService\_firstRecurringPayment=Y
- For all other processors and card types, request a non-recurring transaction for a credit card authorization.

If the first authorization is successful, you can submit subsequent authorizations for recurring payments using that card. If the first authorization is not successful, do not submit subsequent authorizations using that card.

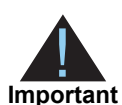

You must perform Step 1 once per year to verify the account.

<span id="page-26-0"></span>**Step 2** For each subsequent recurring payment, send an authorization request using the e-commerce indicator to indicate that the payment is a recurring payment:

ccAuthService\_commerceIndicator=recurring

For Discover card transactions on FDC Nashville Global, **subsequentAuthOriginalAmount** is a required field. See the description for the **subsequentAuthOriginalAmount** field in [Table 11, "API Request Fields."](#page-33-2)

If your processor supports merchant-initiated transactions, your authorization request must include subsequent authorization fields as described in ["Merchant-Initiated](#page-14-2)  [Transactions," page 15](#page-14-2).

CyberSource also offers services that enable you to create a subscription or customer profile for a customer in the CyberSource system and then use that subscription or customer profile later to manually or automatically bill the customer. The CyberSource system eliminates the need for you to handle or store the customer's sensitive credit card information or create your own system for billing the customer on a regular basis. For more information, see *[Token Management Service Using the Simple Order API](http://apps.cybersource.com/library/documentation/dev_guides/Token_Management/SO_API/TMS_SO_API.pdf)* and *[Recurring Billing Using the Simple Order API](http://apps.cybersource.com/library/documentation/dev_guides/Recurring_Billing/SO_API/Recurring_Billing_SO_API.pdf)*.

## <span id="page-27-0"></span>**AVS and Recurring Payments**

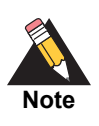

FDMS Nashville does not support AVS for recurring payments.

If AVS is supported for your processor and card type, AVS is run for every authorization request that you submit. For recurring payments, verify the AVS result for the first payment to ensure that the payment information is accurate and to reduce the risk of fraud.

You must decide what to do with the AVS results for subsequent payments. You might want to ignore the AVS results for these payments because you already confirmed with the first payment that the credit card number is valid and not fraudulent.

When you need to change the credit card number used for a series of recurring payments, follow [Step 1](#page-26-1) in creating a recurring payment to verify the new account number. Closely evaluate the AVS results. If the first authorization is successful, you can submit subsequent authorizations for recurring payments using that card. If the first authorization is not successful, do not submit subsequent authorizations using that card. For subsequent payments, follow [Step 2](#page-26-0) in creating a recurring payment. You can choose to ignore the AVS results.

## <span id="page-27-1"></span>**CVN and Recurring Payments**

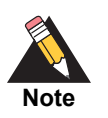

FDMS Nashville does not support CVN for recurring payments.

## <span id="page-27-3"></span><span id="page-27-2"></span>**Replacement Expiration Dates for Recurring Payments**

**Service:** 

Authorization

#### **Processors and card types:**

See the following table.

#### **Table 7 Processors That Support Replacement Expiration Dates for Recurring Payments**

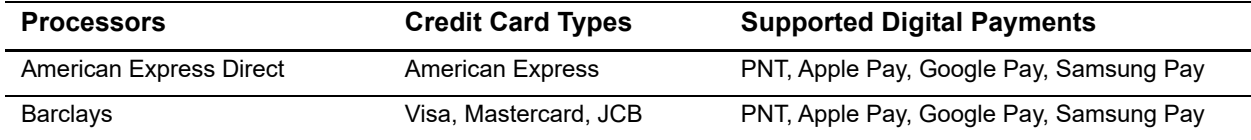

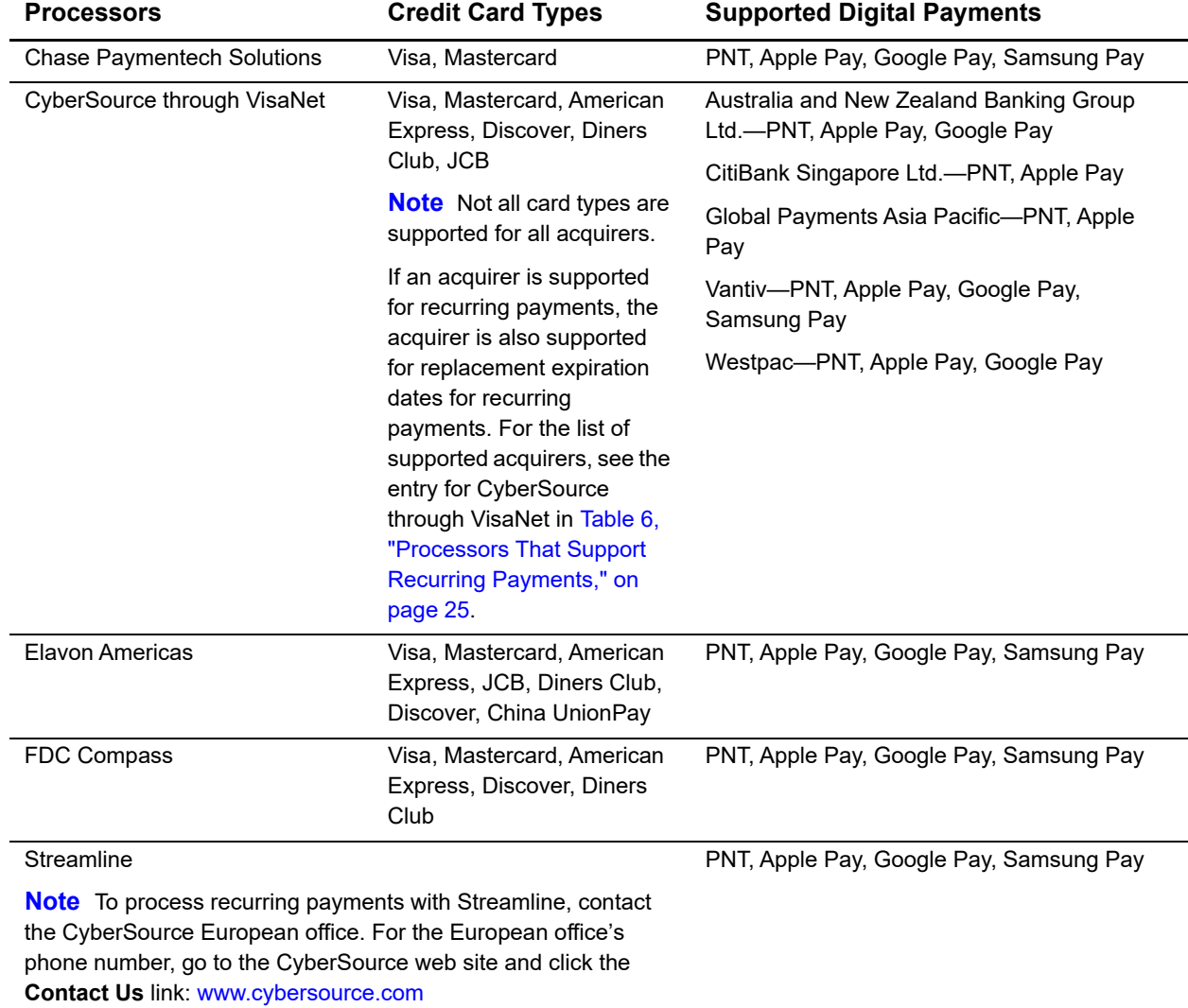

#### **Table 7 Processors That Support Replacement Expiration Dates for Recurring Payments (Continued)**

Normally when you request a credit card authorization, you must provide a valid expiration date for the credit card. If you are processing a recurring payment, and the credit card that you have on file for the customer has expired, you might still be able to request the authorization depending on which processor you use. Instead of sending the out-of-date expiration date, you can include a replacement expiration date in your request.

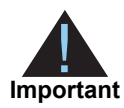

Do not use a replacement expiration date for cards that are not expired. Use a replacement expiration date only for cards that are expired and only for recurring payments.

Using a replacement expiration date for a recurring payment does not guarantee that the authorization will be successful. The issuing bank determines whether a card is authorized; some issuing banks do not accept an expiration date that does not match the expiration date in the bank's database.

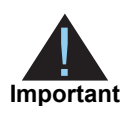

Effective October 17, 2014, an issuing bank can decline an authorization request for a recurring transaction with a Visa Europe card if the expiration date is incorrect, invalid, or missing. If you do not provide the correct expiration date for a recurring transaction, the authorization request might be declined.

The replacement expiration date that CyberSource supports is 12/2099. To use this date, include these fields and values in your authorization request:

**card\_expirationMonth=**12

**card\_expirationYear=**2099

# <span id="page-29-0"></span>**Relaxed Requirements for Address Data and Expiration Date**

To enable relaxed requirements for address data and expiration date, contact CyberSource Customer Support to have your account configured for this feature. For details about relaxed requirements, see the [Relaxed Requirements for Address Data and](https://www.cybersource.com/developers/integration_methods/relax_avs/)  [Expiration Date page](https://www.cybersource.com/developers/integration_methods/relax_avs/).

# <span id="page-30-0"></span>**Split Shipments**

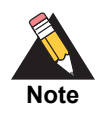

For details about split shipments, see *[Credit Card Services Using the Simple](http://apps.cybersource.com/library/documentation/dev_guides/CC_Svcs_SO_API/Credit_Cards_SO_API.pdf)  [Order API](http://apps.cybersource.com/library/documentation/dev_guides/CC_Svcs_SO_API/Credit_Cards_SO_API.pdf).*

#### **Services:**

- Authorization
- **Capture**

#### **Processors:**

See the following table.

#### **Table 8 Processors that Support Split Shipments**

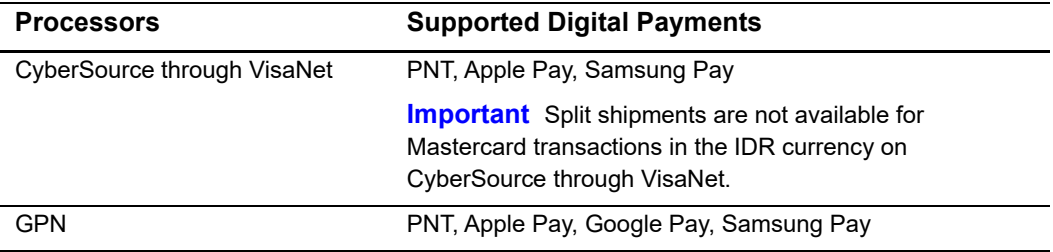

The split-shipment feature enables you to split an order into multiple shipments with multiple captures.

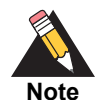

*Multiple partial captures* and *split shipments* are not the same feature.

- **The multiple partial captures feature is provided by the processor. This** feature enables you to request multiple partial captures for one authorization. For more information, see ["Multiple Partial Captures,"](#page-22-1)  [page 23](#page-22-1).
- **The split-shipment feature is provided by CyberSource. This feature** supports three different scenarios: multiple authorizations, multiple captures, and multiple authorizations with multiple captures.

## <span id="page-31-1"></span><span id="page-31-0"></span>**Subsequent Authorizations**

#### **Service:**

**Authorization** 

#### **Processors and card types:**

■ See the following table.

#### **Table 9 Processors that Support Subsequent Authorizations**

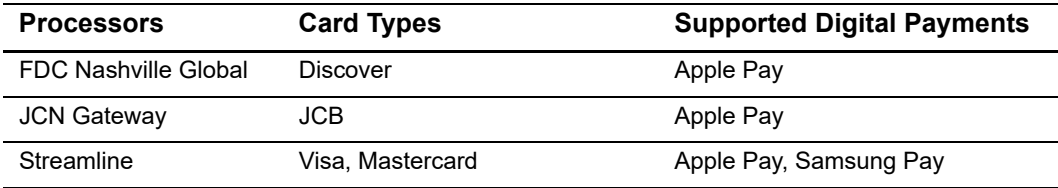

When a customer purchases multiple items in one order, authorize and capture the amount of each item when you are ready to ship it.

#### **To request a subsequent authorization:**

- **Step 1** Request the authorization for the first item.
- **Step 2** In each subsequent authorization request:
	- Do not include the **ccAuthService\_cavv** field.
	- **Include subsequentAuth=true.**
	- On FDC Nashville Global, include **subsequentAuthOriginalAmount**=true.

# $API$  Fields

# <span id="page-32-2"></span><span id="page-32-0"></span>**Formatting Restrictions**

Unless otherwise noted, all field names are case sensitive and all fields accept special characters such as @, #, and %.

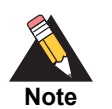

The values of the **item\_#\_** fields must not contain carets (^) or colons (:) because these characters are reserved for use by the CyberSource services.

Values for request-level and item-level fields must not contain new lines or carriage returns. However, they can contain embedded spaces and any other printable characters. CyberSource removes all leading and trailing spaces.

# <span id="page-32-3"></span>**Data Type Definitions**

For more information about these data types, see the [World Wide Web Consortium \(W3C\)](http://www.w3.org/TR/xmlschema-2/)  [XML Schema Part 2: Datatypes Second Edition.](http://www.w3.org/TR/xmlschema-2/)

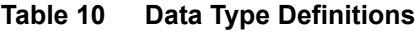

<span id="page-32-4"></span><span id="page-32-1"></span>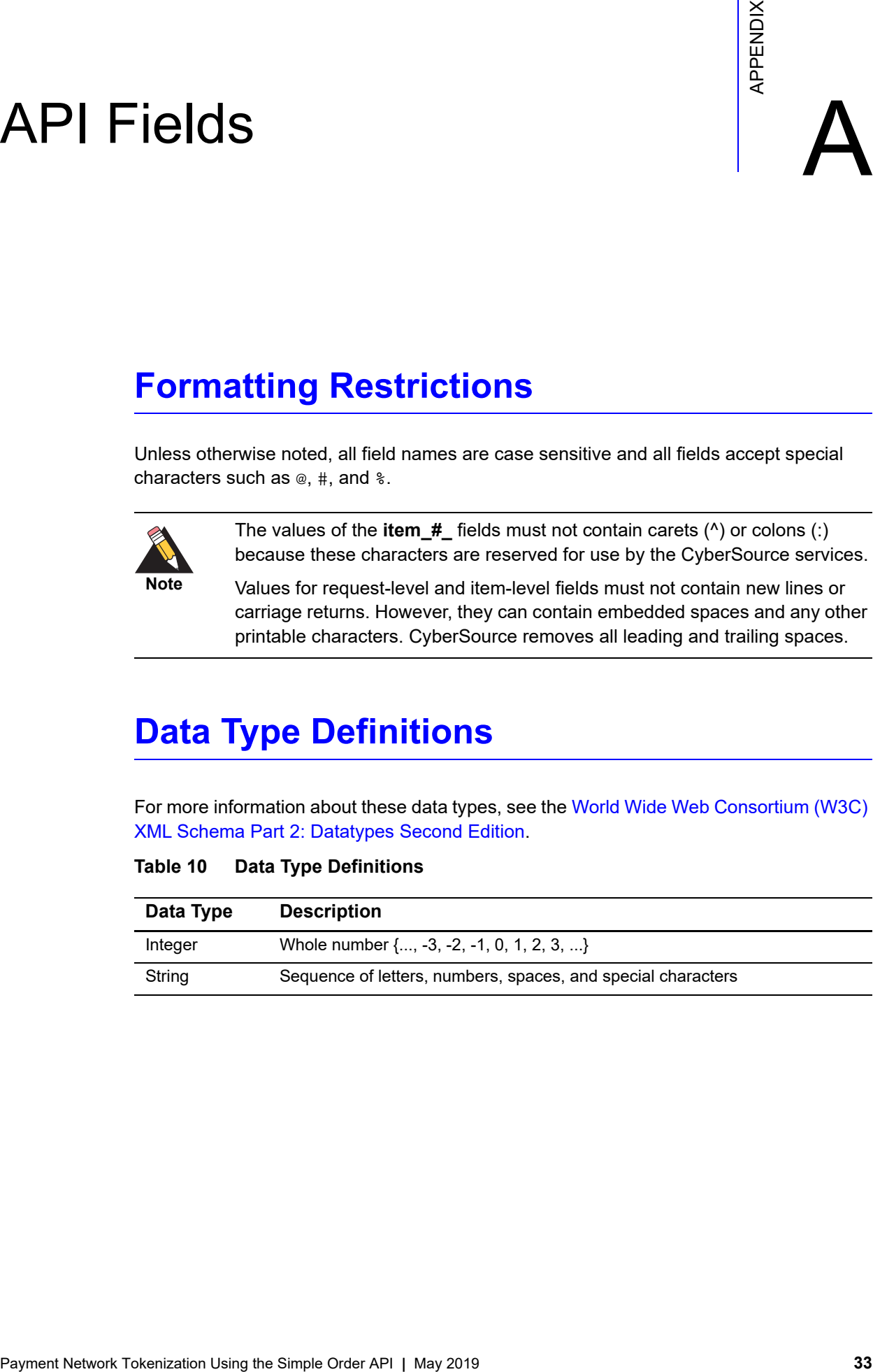

## <span id="page-33-1"></span><span id="page-33-0"></span>**API Request Fields**

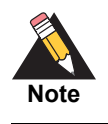

Unless otherwise noted, all field names are case sensitive and all fields accept special characters such as  $\omega$ , #, and  $\epsilon$ .

#### <span id="page-33-2"></span>**Table 11 API Request Fields**

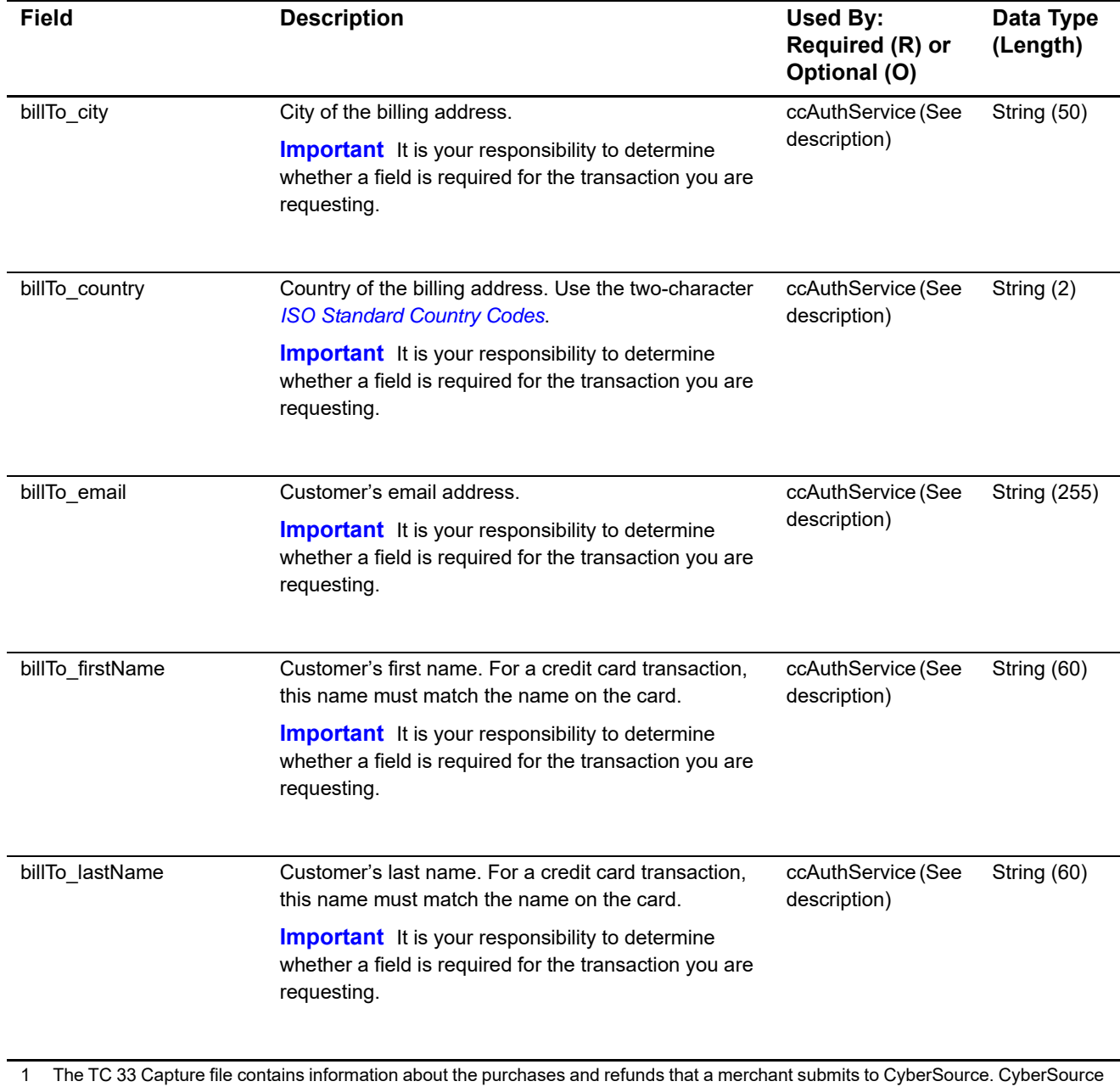

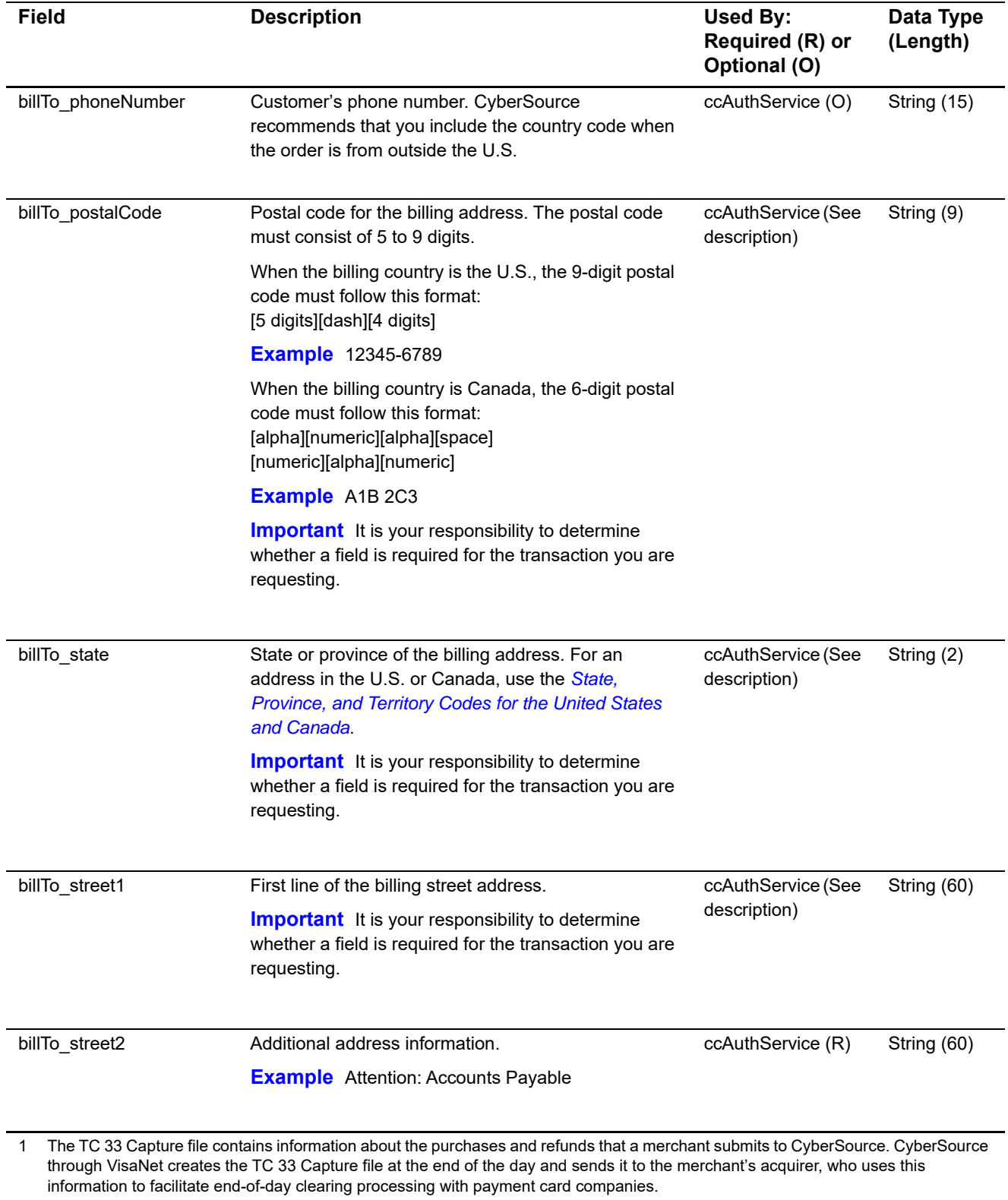

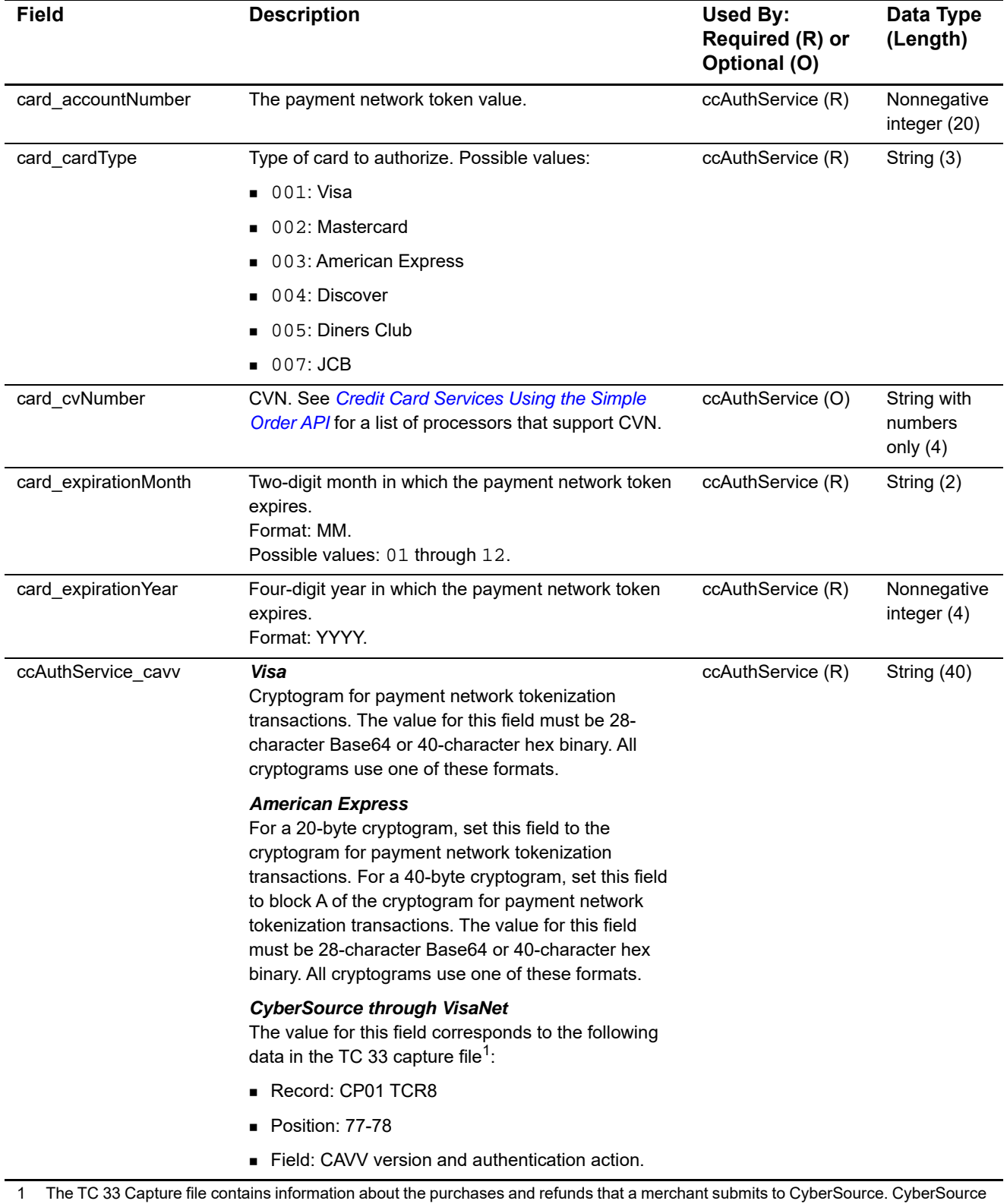

through VisaNet creates the TC 33 Capture file at the end of the day and sends it to the merchant's acquirer, who uses this

#### **Table 11 API Request Fields (Continued)**

information to facilitate end-of-day clearing processing with payment card companies.

<span id="page-36-0"></span>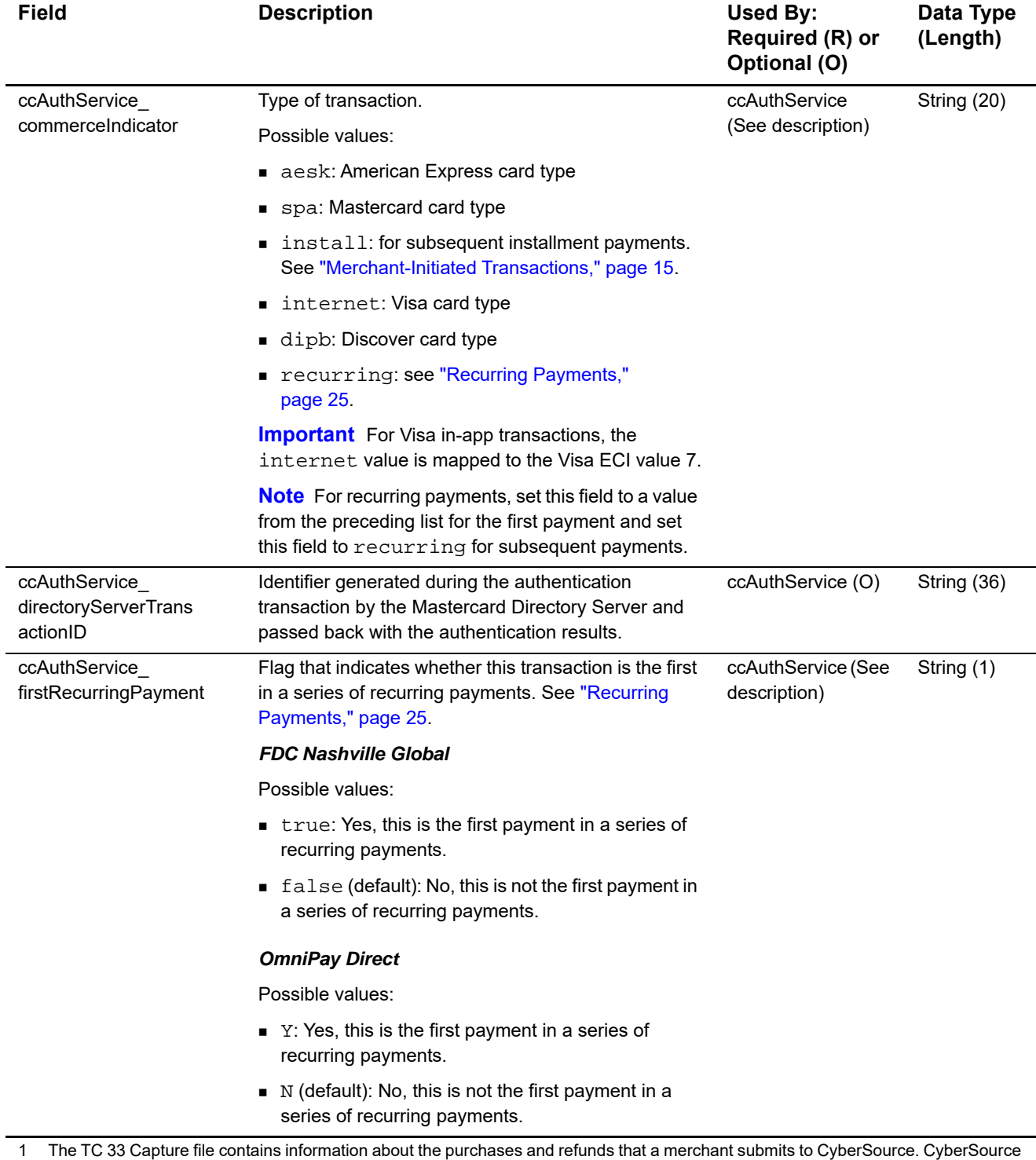

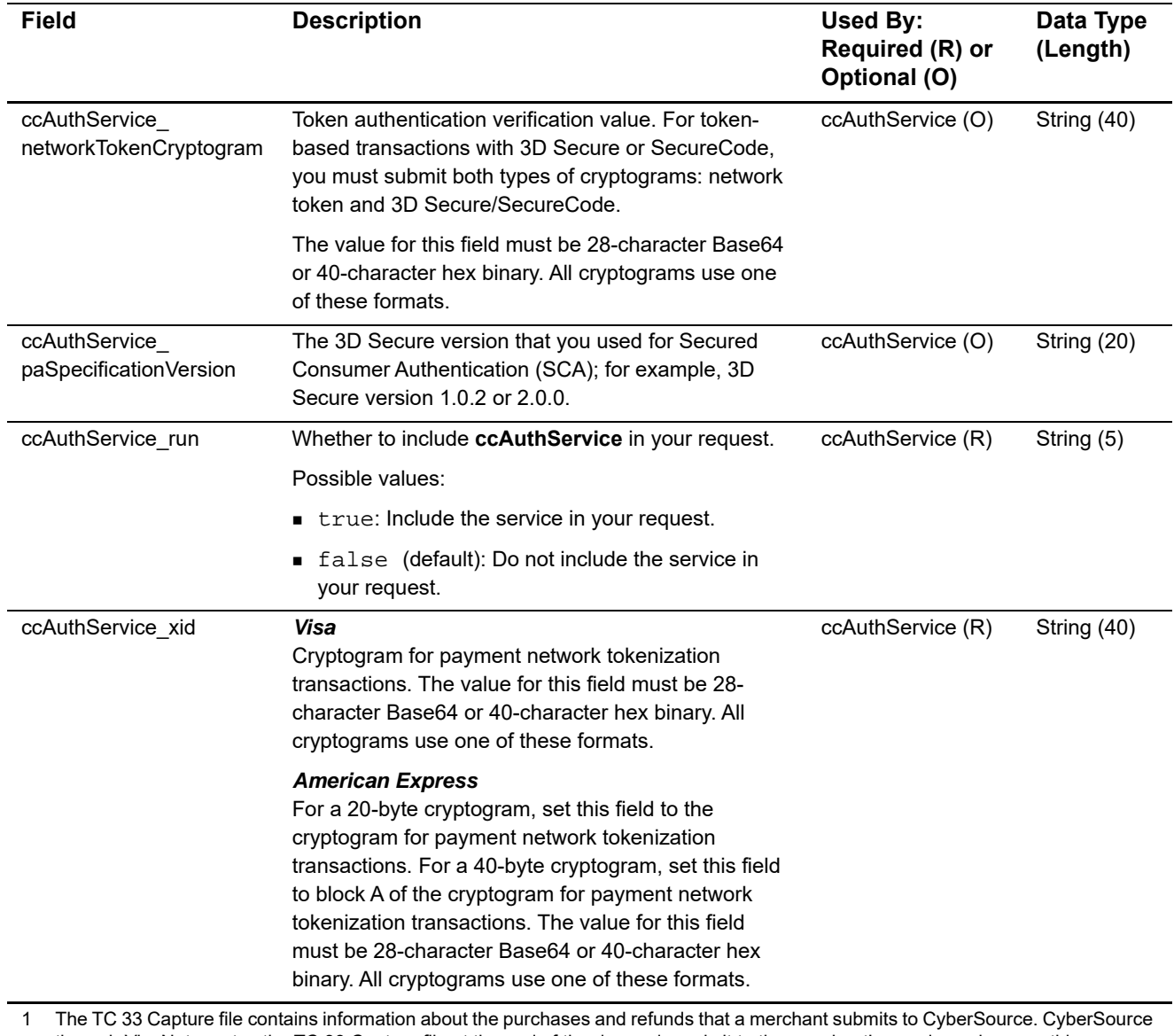

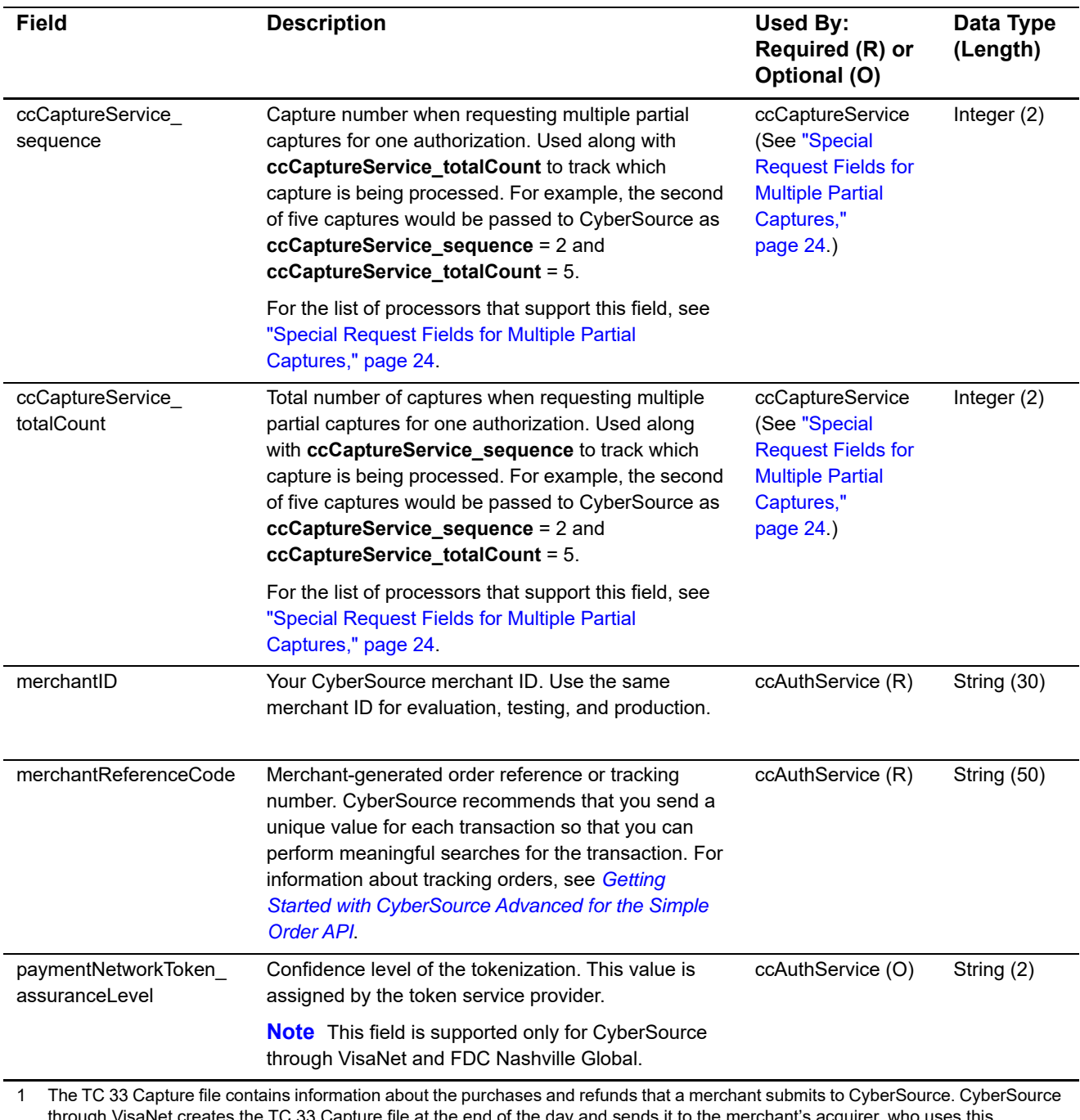

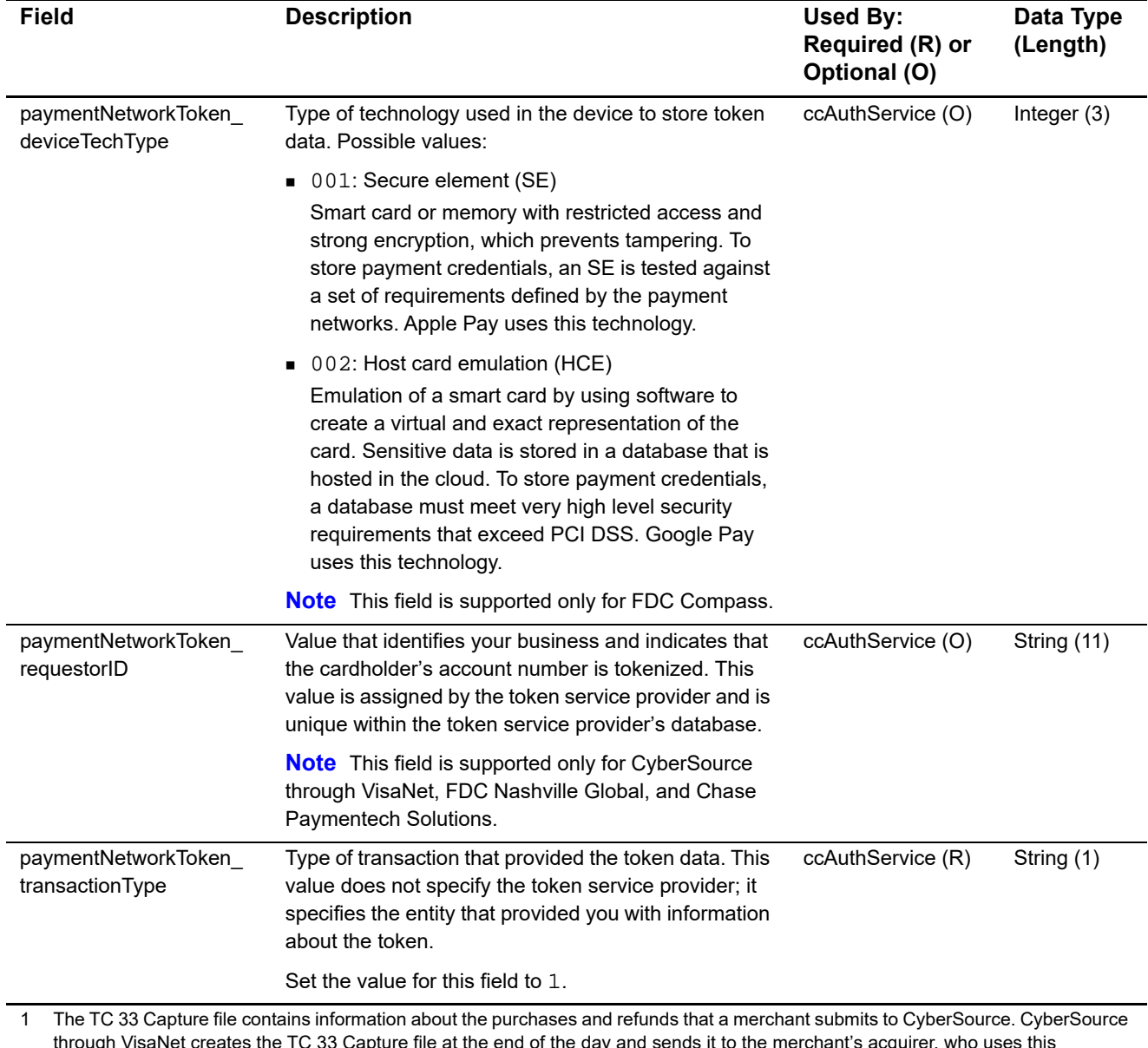

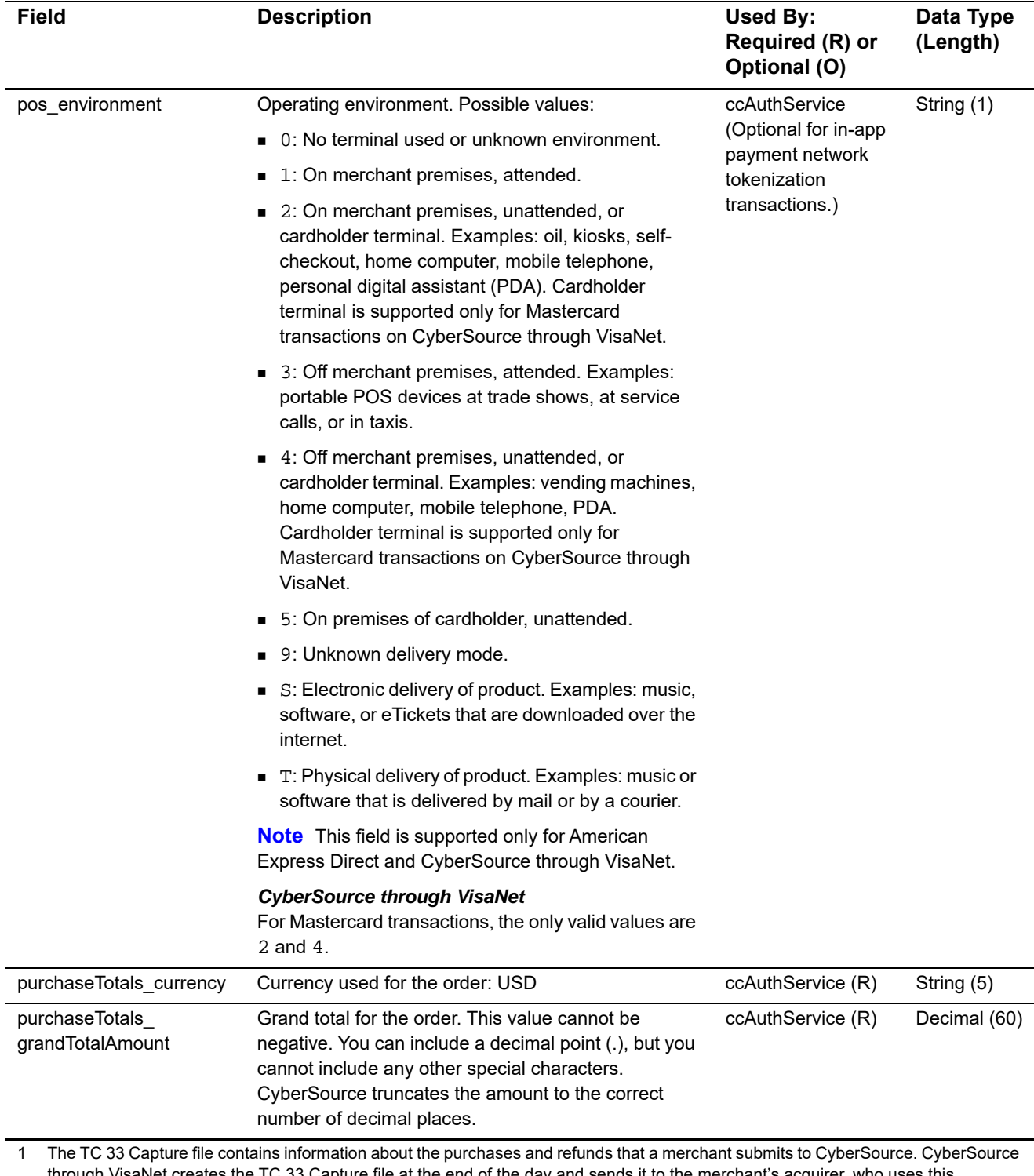

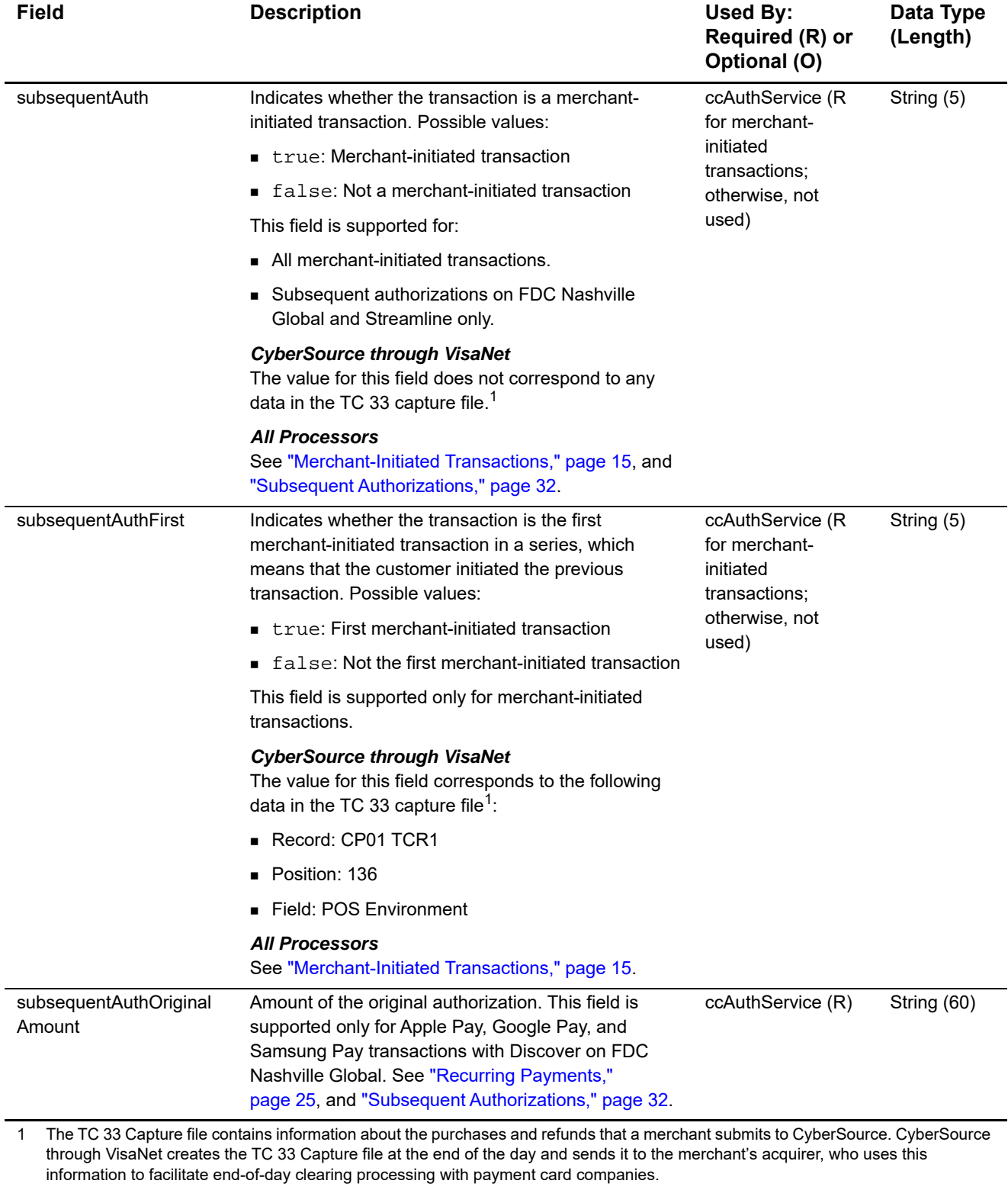

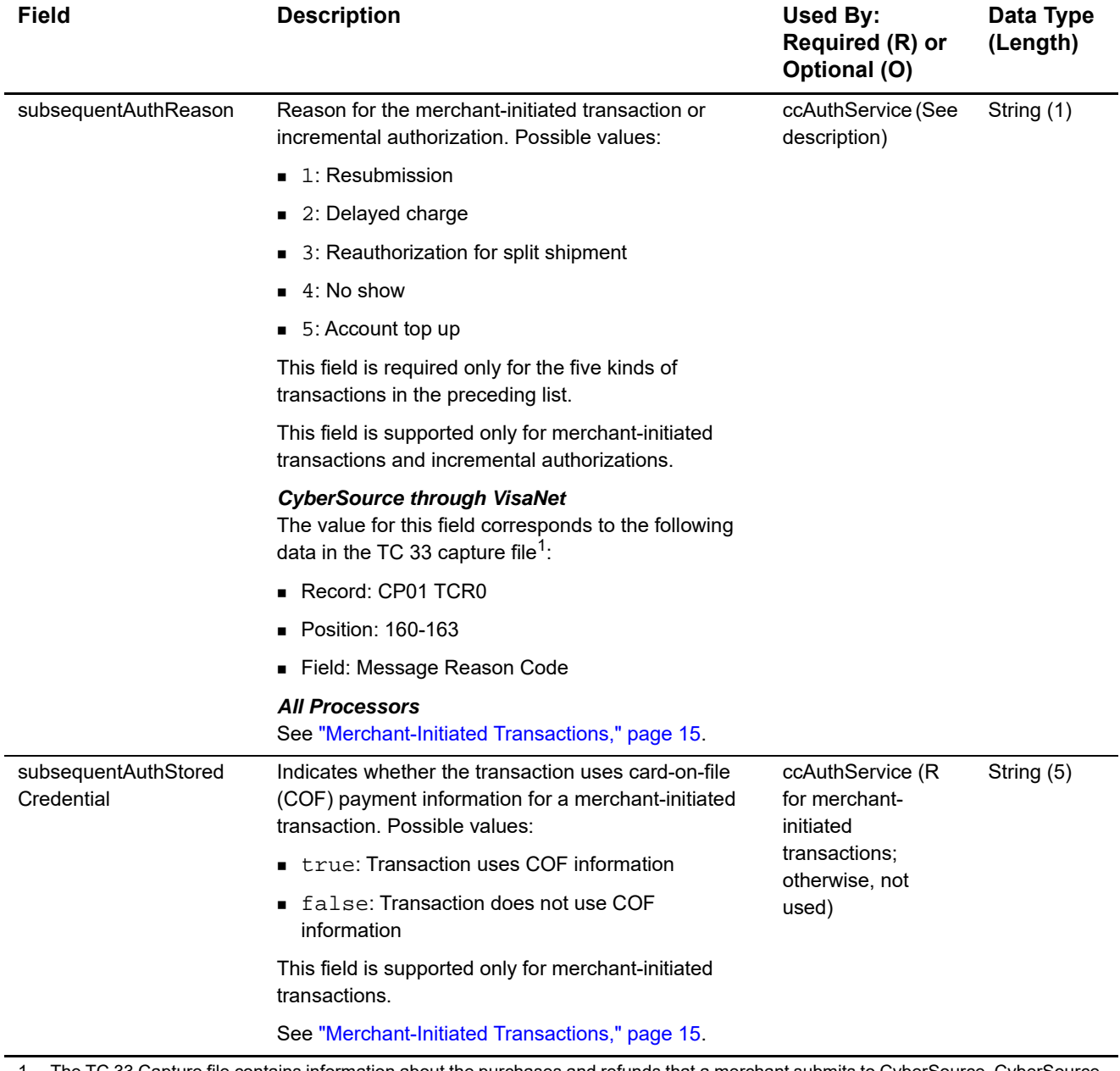

1 The TC 33 Capture file contains information about the purchases and refunds that a merchant submits to CyberSource. CyberSource through VisaNet creates the TC 33 Capture file at the end of the day and sends it to the merchant's acquirer, who uses this information to facilitate end-of-day clearing processing with payment card companies.

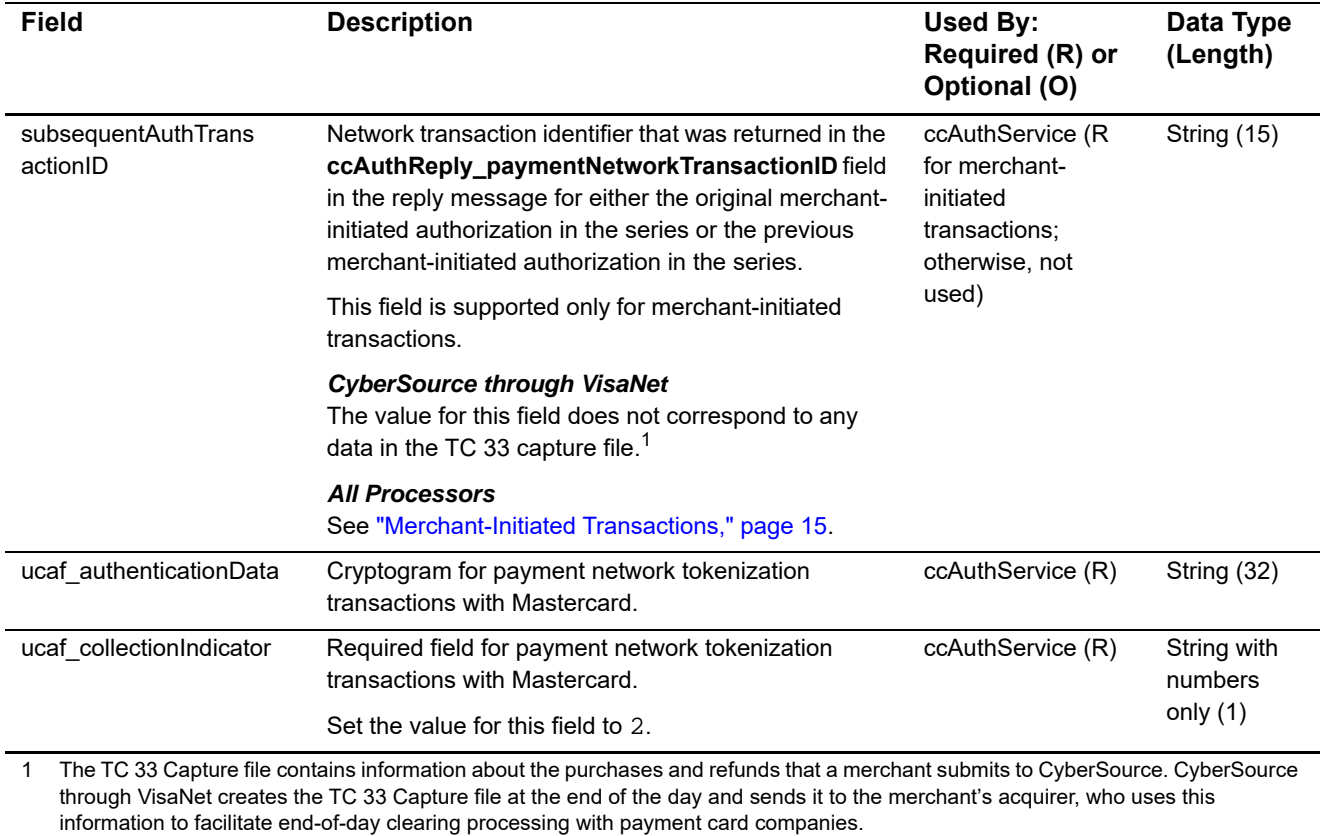

# <span id="page-44-1"></span><span id="page-44-0"></span>**API Reply Fields**

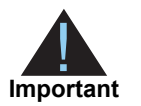

Because CyberSource can add reply fields and reason codes at any time:

- You must parse the reply data according to the names of the fields instead of the field order in the reply. For more information about parsing reply fields, see the documentation for your client.
- Your error handler should be able to process new reason codes without problems.
- Your error handler should use the **decision** field to determine the result if it receives a reply flag that it does not recognize.

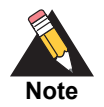

Your payment processor can include additional API reply fields that are not documented in this guide. See *[Credit Card Services Using the Simple Order](http://apps.cybersource.com/library/documentation/dev_guides/CC_Svcs_SO_API/html)  [API](http://apps.cybersource.com/library/documentation/dev_guides/CC_Svcs_SO_API/html)* for detailed descriptions of additional API reply fields.

#### **Table 12 API Reply Fields**

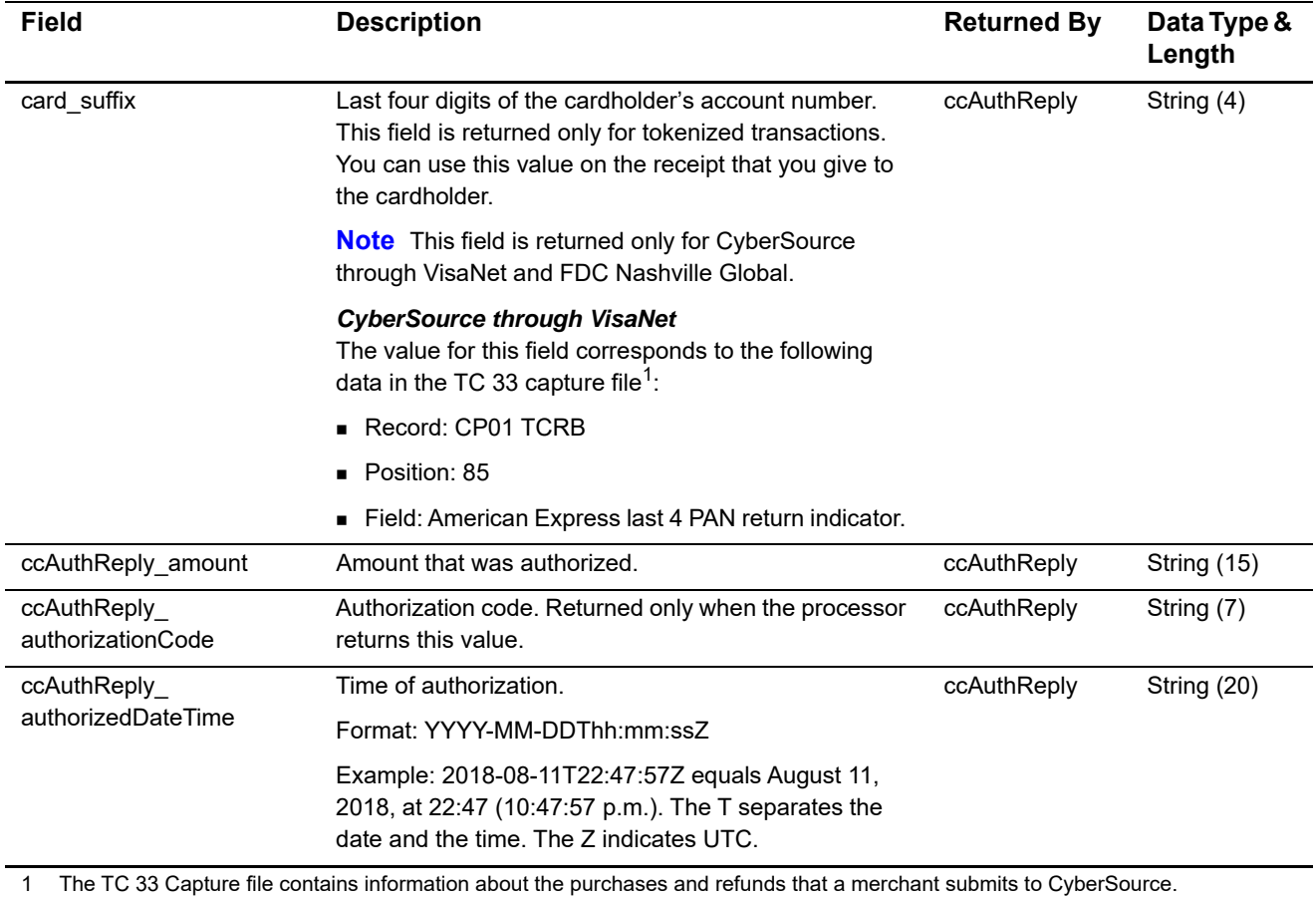

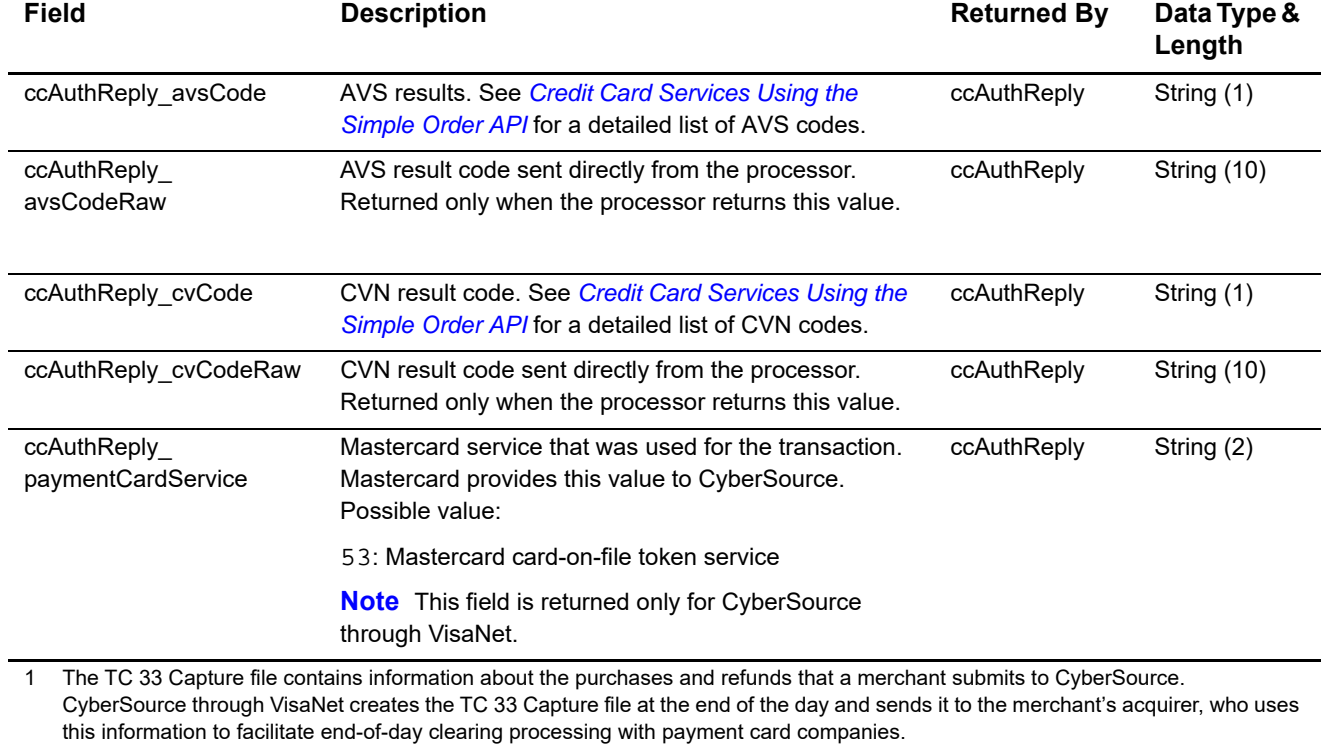

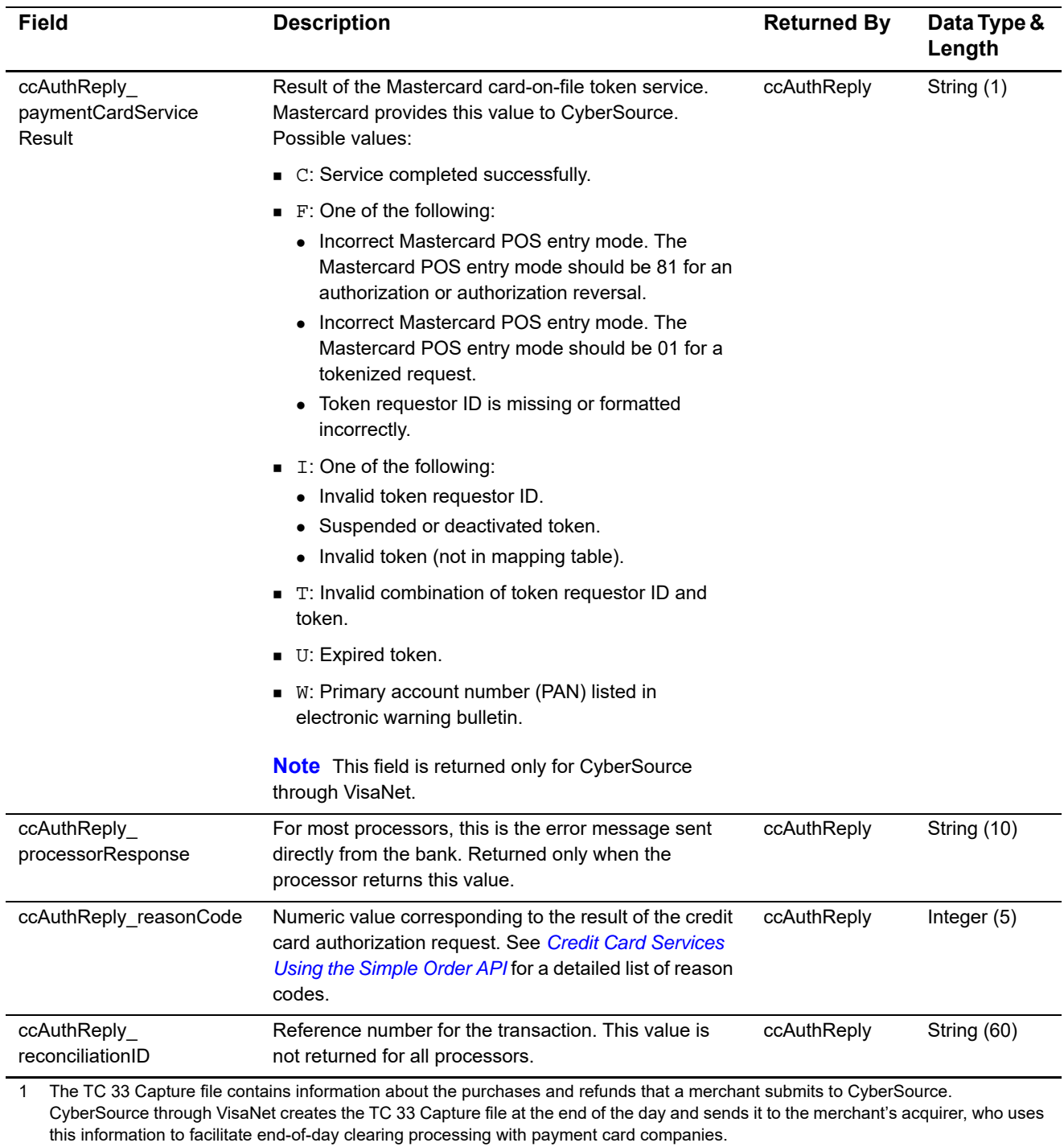

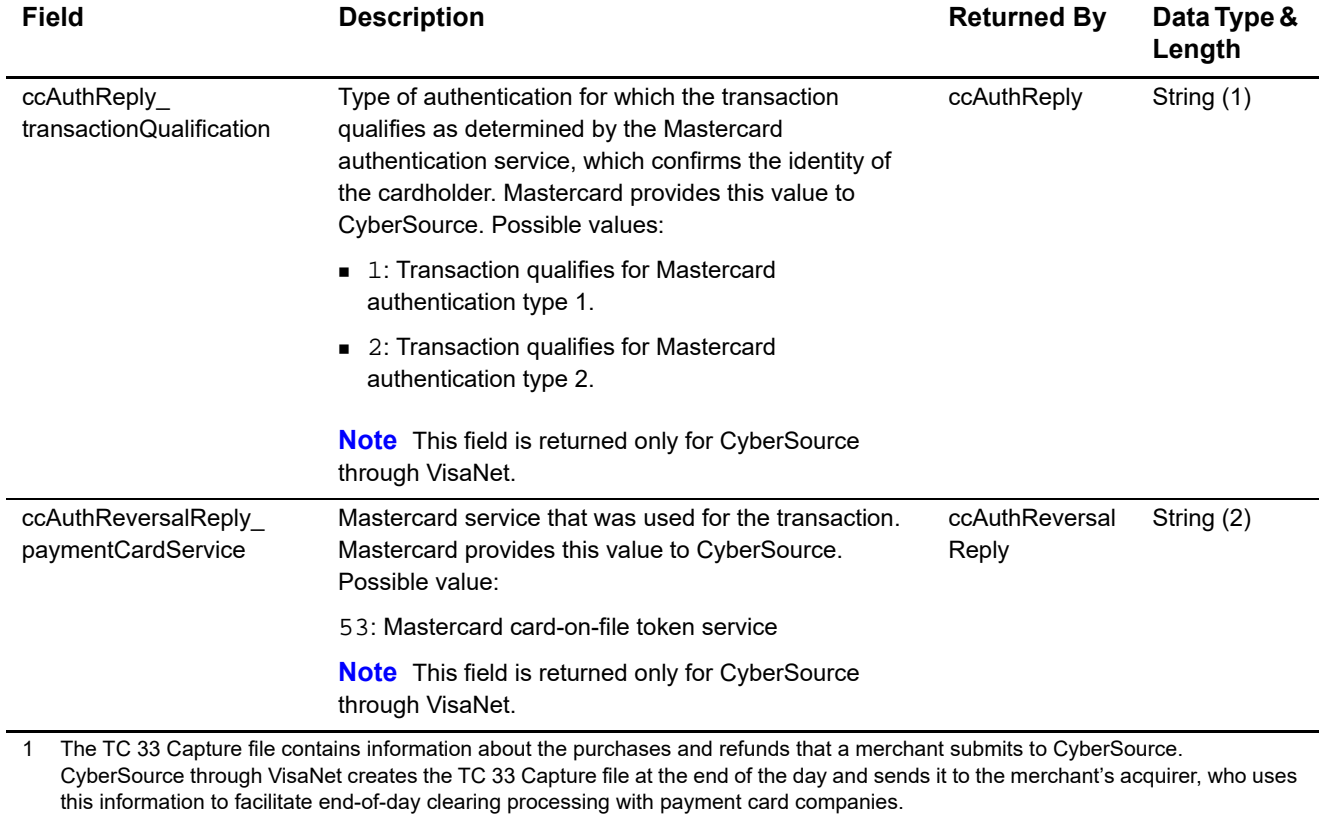

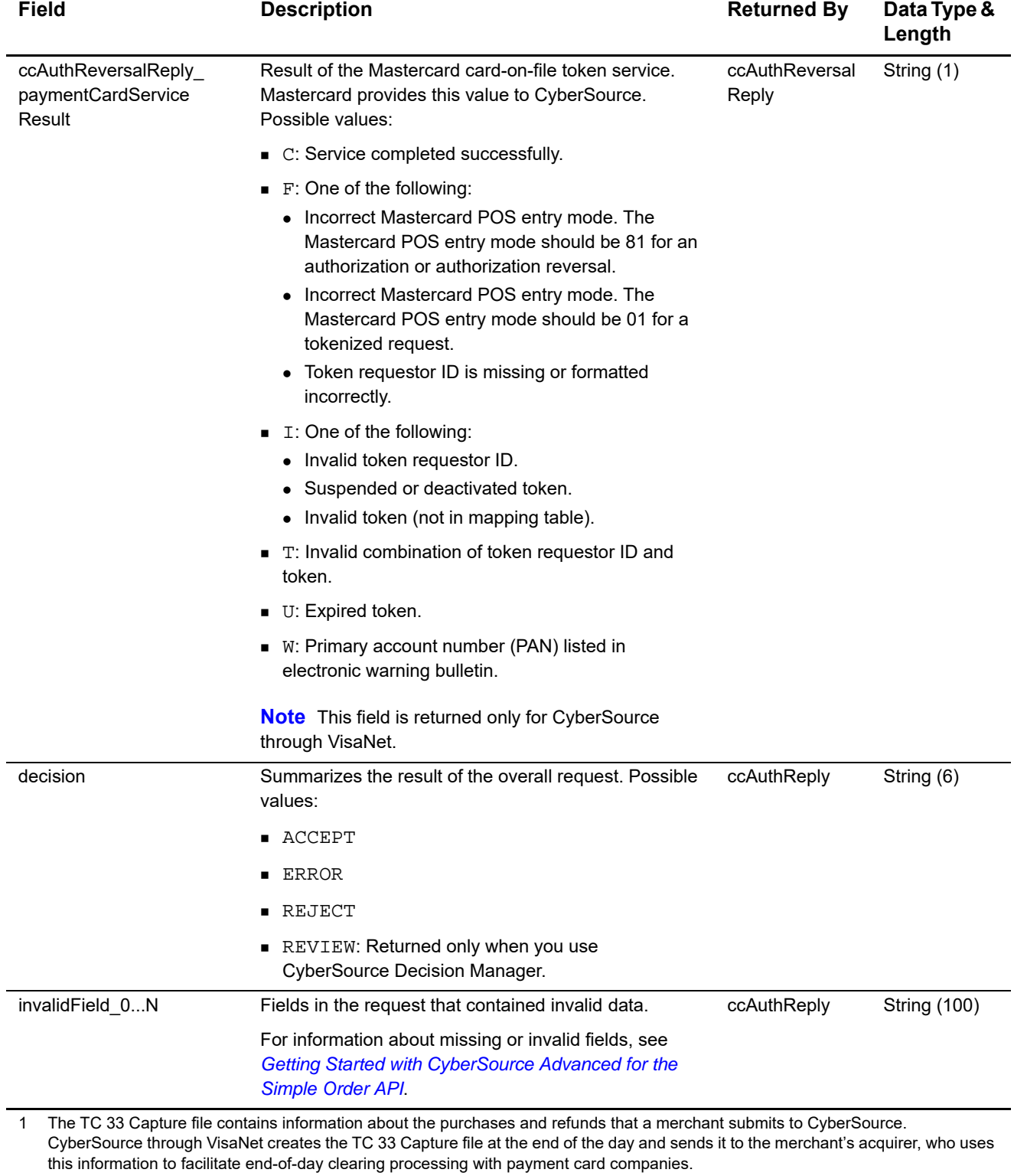

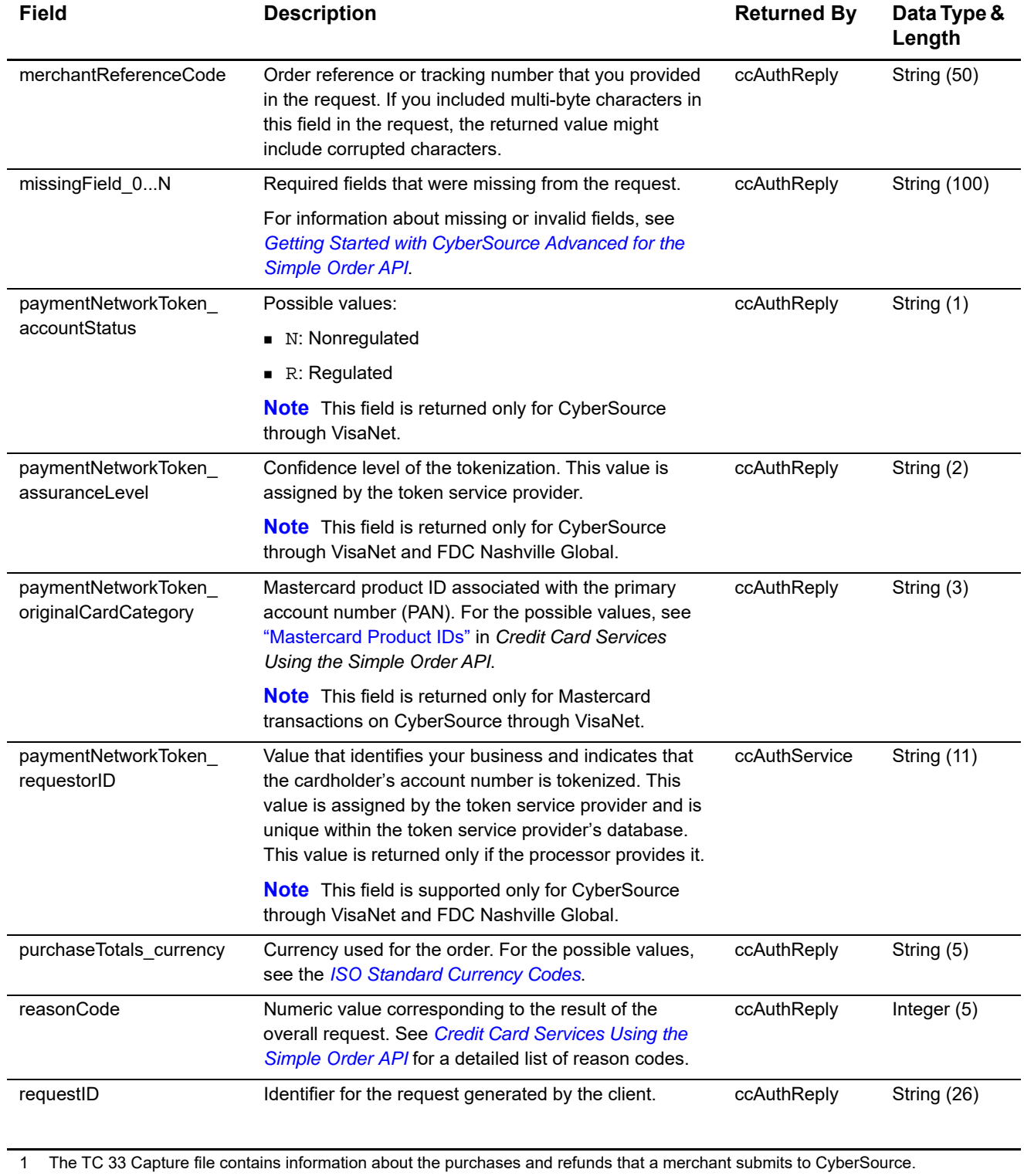

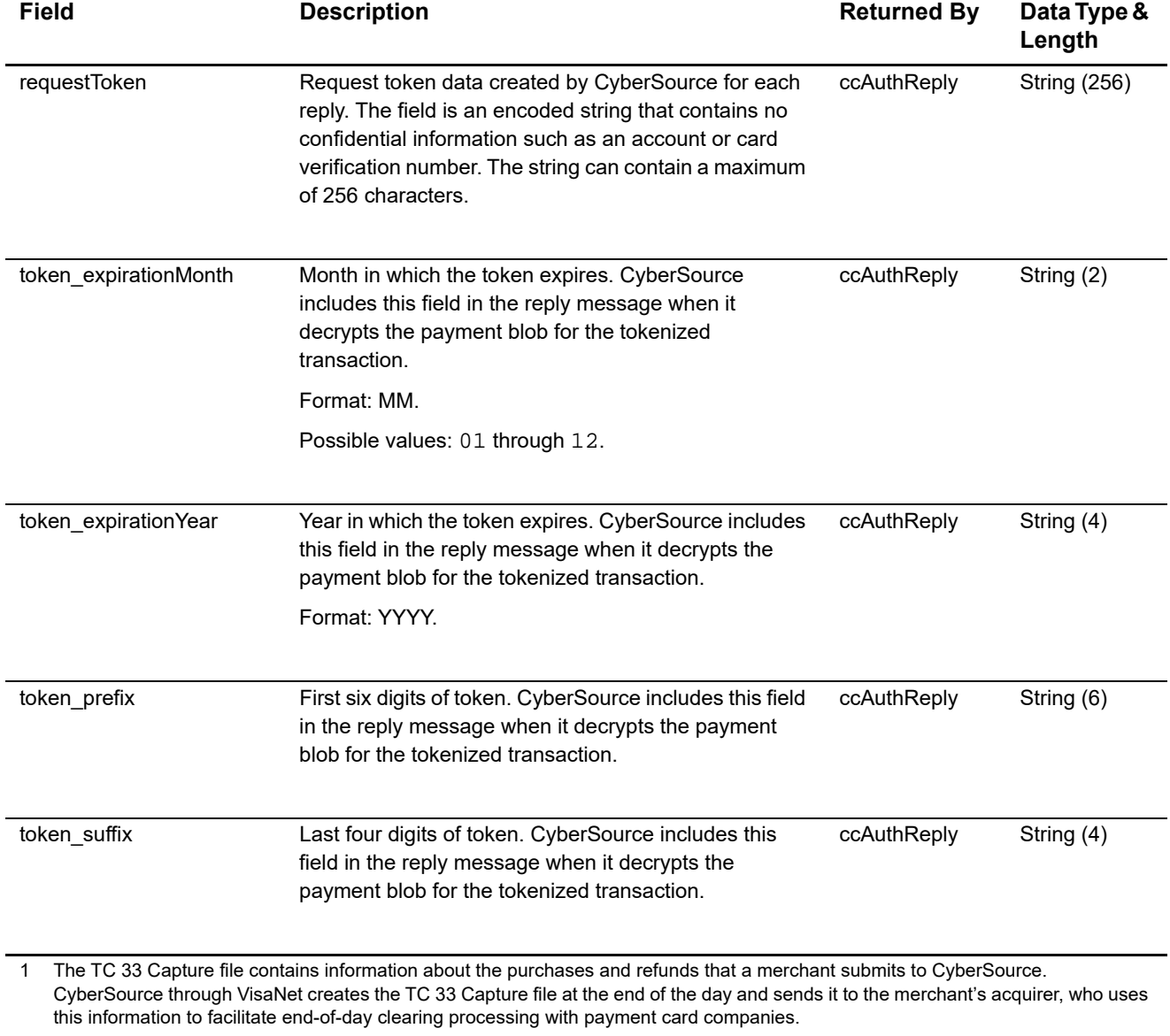

# Examples

## <span id="page-51-2"></span><span id="page-51-0"></span>**Name-Value Pair Examples**

**Example 1 In-App Authorization Request for Visa**

<span id="page-51-1"></span>**Payment Network Tokenization Using the Simple Order API APPENDIX CONTINUES CONTINUES CONTINUES CONTINUES CONTINUES CONTINUES CONTINUES CONTINUES CONTINUES CONTINUES CONTINUES CONTINUES CONTINUES CONTINUES CONTINUES CONTIN** merchantID=Foster\_City\_Flowers merchantReferenceCode=12345678 billTo\_firstName=Jane billTo\_lastName=Smith billTo\_street1=100 Main Street billTo\_street2=Suite 1234 billTo\_city=Foster City billTo\_state=CA billTo\_postalCode=94404 billTo\_country=US billTo\_email=jsmith@example.com purchaseTotals\_currency=USD purchaseTotals\_grandTotalAmount=16.00 card\_accountNumber=4650100000000839 card\_expirationMonth=12 card\_expirationYear=2031 ccAuthService\_run=true ccAuthService\_cavv=EHuWW9PiBkWvqE5juRwDzAUFBAk= ccAuthService\_commerceIndicator=vbv ccAuthService\_xid=EHuWW9PiBkWvqE5juRwDzAUFBAk= paymentNetworkToken\_transactionType=1

```
merchantID=Foster_City_Flowers
merchantReferenceCode=12345678
billTo_firstName=Jane
billTo_lastName=Smith
billTo_street1=100 Main Street
billTo_street2=Suite 1234
billTo_city=Foster City
billTo_state=CA
billTo_postalCode=94404
billTo_country=US
billTo_email=jsmith@example.com
purchaseTotals_currency=USD
purchaseTotals_grandTotalAmount=16.00
card_accountNumber=4650100000000839
card_expirationMonth=12
card_expirationYear=2031
ucaf_authenticationData=EHuWW9PiBkWvqE5juRwDzAUFBAk=
ucaf_collectionIndicator=2
ccAuthService_run=true
ccAuthService_commerceIndicator=spa
paymentNetworkToken_transactionType=1
```
#### **Example 2 In-App Authorization Request for Mastercard**

#### **Example 3 In-App Authorization Request for American Express**

```
merchantID=Foster_City_Flowers
merchantReferenceCode=12345678
billTo_firstName=Jane
billTo_lastName=Smith
billTo_street1=100 Main Street
billTo_street2=Suite 1234
billTo_city=Foster City
billTo_state=CA
billTo_postalCode=94404
billTo_country=US
billTo_email=jsmith@example.com
purchaseTotals_currency=USD
purchaseTotals_grandTotalAmount=16.00
card_accountNumber=4650100000000839
card_expirationMonth=12
card_expirationYear=2031
ccAuthService_run=true
ccAuthService_cavv=EHuWW9PiBkWvqE5juRwD
ccAuthService_commerceIndicator=aesk
ccAuthService_xid=BkWvqE5juRwDzAUFBAk=
paymentNetworkToken_transactionType=1
```
## <span id="page-53-0"></span>**XML Examples**

#### **Example 4 In-App Authorization Request for Visa**

```
<requestMessage xmlns="urn:schemas-cybersource-com:transaction-data-1.104">
    <merchantID>Foster_City_Flowers</merchantID>
    <merchantReferenceCode>12345678</merchantReferenceCode>
    <billTo>
       <firstName>Jane</firstName>
       <lastName>Smith</lastName>
       <street1>100 Main Street</street1>
       <street2>Suite 1234</street2>
       <city>Foster City</city>
       <state>CA</state>
       <postalCode>94404</postalCode>
       <country>US</country>
       <email>jsmith@example.com</email>
    </billTo>
    <purchaseTotals>
       <currency>USD</currency>
       <grandTotalAmount>16.00</grandTotalAmount>
    </purchaseTotals>
    <card>
       <accountNumber>4650100000000839</accountNumber>
       <expirationMonth>12</expirationMonth>
       <expirationYear>2031</expirationYear>
    </card>
    <ccAuthService run="true">
       <cavv>EHuWW9PiBkWvqE5juRwDzAUFBAk=</cavv>
       <commerceIndicator>vbv</commerceIndicator>
       <xid>EHuWW9PiBkWvqE5juRwDzAUFBAk=</xid>
    </ccAuthService>
    <paymentNetworkToken>
       <transactionType>1</transactionType>
    </paymentNetworkToken>
</requestMessage>
```
#### **Example 5 In-App Authorization Request for Mastercard**

```
<requestMessage xmlns="urn:schemas-cybersource-com:transaction-data-1.104">
    <merchantID>Foster_City_Flowers</merchantID>
    <merchantReferenceCode>12345678</merchantReferenceCode>
    <billTo>
       <firstName>Jane</firstName>
       <lastName>Smith</lastName>
       <street1>100 Main Street</street1>
       <street2>Suite 1234</street2>
       <city>Foster City</city>
       <state>CA</state>
       <postalCode>94404</postalCode>
       <country>US</country>
       <email>jsmith@example.com</email>
    </billTo>
    <purchaseTotals>
       <currency>USD</currency>
       <grandTotalAmount>16.00</grandTotalAmount>
    </purchaseTotals>
    <card>
       <accountNumber>4650100000000839</accountNumber>
       <expirationMonth>12</expirationMonth>
       <expirationYear>2031</expirationYear>
    </card>
    <ucaf>
       <authenticationData>EHuWW9PiBkWvqE5juRwDzAUFBAk=</authenticationData>
       <collectionIndicator>2</collectionIndicator>
    </ucaf>
    <ccAuthService run="true">
       <commerceIndicator>spa</commerceIndicator>
    </ccAuthService>
    <paymentNetworkToken>
       <transactionType>1</transactionType>
    </paymentNetworkToken>
</requestMessage>
```
#### **Example 6 In-App Authorization Request for American Express**

```
<requestMessage xmlns="urn:schemas-cybersource-com:transaction-data-1.104">
    <merchantID>Foster_City_Flowers</merchantID>
    <merchantReferenceCode>12345678</merchantReferenceCode>
    <billTo>
       <firstName>Jane</firstName>
       <lastName>Smith</lastName>
       <street1>100 Main Street</street1>
       <street2>Suite 1234</street2>
       <city>Foster City</city>
       <state>CA</state>
       <postalCode>94404</postalCode>
       <country>US</country>
       <email>jsmith@example.com</email>
    </billTo>
    <purchaseTotals>
       <currency>USD</currency>
       <grandTotalAmount>16.00</grandTotalAmount>
    </purchaseTotals>
    <card>
       <accountNumber>4650100000000839</accountNumber>
       <expirationMonth>12</expirationMonth>
       <expirationYear>2031</expirationYear>
    </card>
    <ccAuthService run="true">
       <cavv>EHuWW9PiBkWvqE5juRwD</cavv>
       <commerceIndicator>aesk</commerceIndicator>
       <xid>BkWvqE5juRwDzAUFBAk=</xid>
    </ccAuthService>
    <paymentNetworkToken>
       <transactionType>1</transactionType>
    </paymentNetworkToken>
</requestMessage>
```